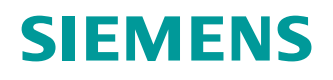

**Руководство по установке**

# **SIMATIC NET**

**Промышленные Ethernet коммутаторы**

RUGGEDCOM RST2228P

**Издание 05/2021**

**https://www.siemens.com**

# **SIEMENS**

## **[Предисловие](#page-7-0)**

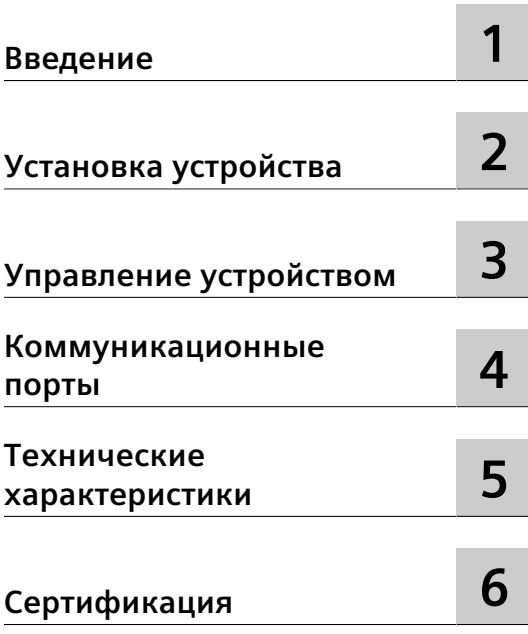

# **SIMATIC NET**

# **Промышленные Ethernet коммутаторы RUGGEDCOM RST2228P**

**Руководство по установке**

## **Правовая справочная информация**

#### **Система предупреждений**

Данная инструкция содержит указания, которые Вы должны соблюдать для Вашей личной безопасности и для предотвращения материального ущерба. Указания по Вашей личной безопасности выделены предупреждающим треугольником, общие указания по предотвращению материального ущерба не имеют этого треугольника. В зависимости от степени опасности, предупреждающие указания представляются в убывающей последовательности следующим образом:

## **ОПАСНОСТЬ**

означает, что непринятие соответствующих мер предосторожности **приводит** к смерти или получению тяжелых телесных повреждений.

## $\Lambda$  предупреждение

означает, что непринятие соответствующих мер предосторожности **может** привести к смерти или получению тяжелых телесных повреждений.

## **ВНИМАНИЕ**

означает, что непринятие соответствующих мер предосторожности может привести к получению незначительных телесных повреждений.

## $\overline{\Delta}$ ЗАМЕТКА

означает, что непринятие соответствующих мер предосторожности может привести к материальному ущербу.

При возникновении нескольких степеней опасности всегда используется предупреждающее указание, относящееся к наивысшей степени. Если в предупреждении с предупреждающим треугольником речь идет о предупреждении ущерба, причиняемому людям, то в этом же предупреждении дополнительно могут иметься указания о предупреждении материального ущерба.

#### **Квалифицированный персонал**

Работать с изделием или системой, описываемой в данной документации, должен только **квалифицированный персонал**, допущенный для выполнения поставленных задач и соблюдающий соответствующие указания документации, в частности, указания и предупреждения по технике безопасности. Квалифицированный персонал в силу своих знаний и опыта в состоянии распознать риски при обращении с данными изделиями или системами и избежать возникающих угроз.

#### **Использование изделий Siemens по назначению**

Соблюдайте следующее:

## $\Delta$  предупреждение

Изделия Siemens разрешается использовать только для целей, указанных в каталоге и в соответствующей технической документации. Если предполагается использовать изделия и компоненты других производителей, то обязательным является получение рекомендации и/или разрешения на это от фирмы Siemens. Исходными условиями для безупречной и надежной работы изделий являются надлежащая транспортировка, хранение, размещение, монтаж, оснащение, ввод в эксплуатацию, обслуживание и поддержание в исправном состоянии. Необходимо соблюдать допустимые условия окружающей среды. Обязательно учитывайте указания в соответствующей документации.

#### **Товарные знаки**

Все наименования, обозначенные символом защищенных авторских прав ®, являются зарегистрированными товарными знаками компании Siemens AG. Другие наименования в данной документации могут быть товарные знаки, использование которых третьими лицами для их целей могут нарушать права владельцев.

#### **Исключение ответственности**

Мы проверили содержимое документации на соответствие с описанным аппаратным и программным обеспечением. Тем не менее, отклонения не могут быть исключены, в связи с чем мы не гарантируем полное соответствие. Данные в этой документации регулярно проверяются и соответствующие корректуры вносятся в последующие издания.

© 05/2021 Возможны изменения Copyright © Siemens 2021

# Содержание

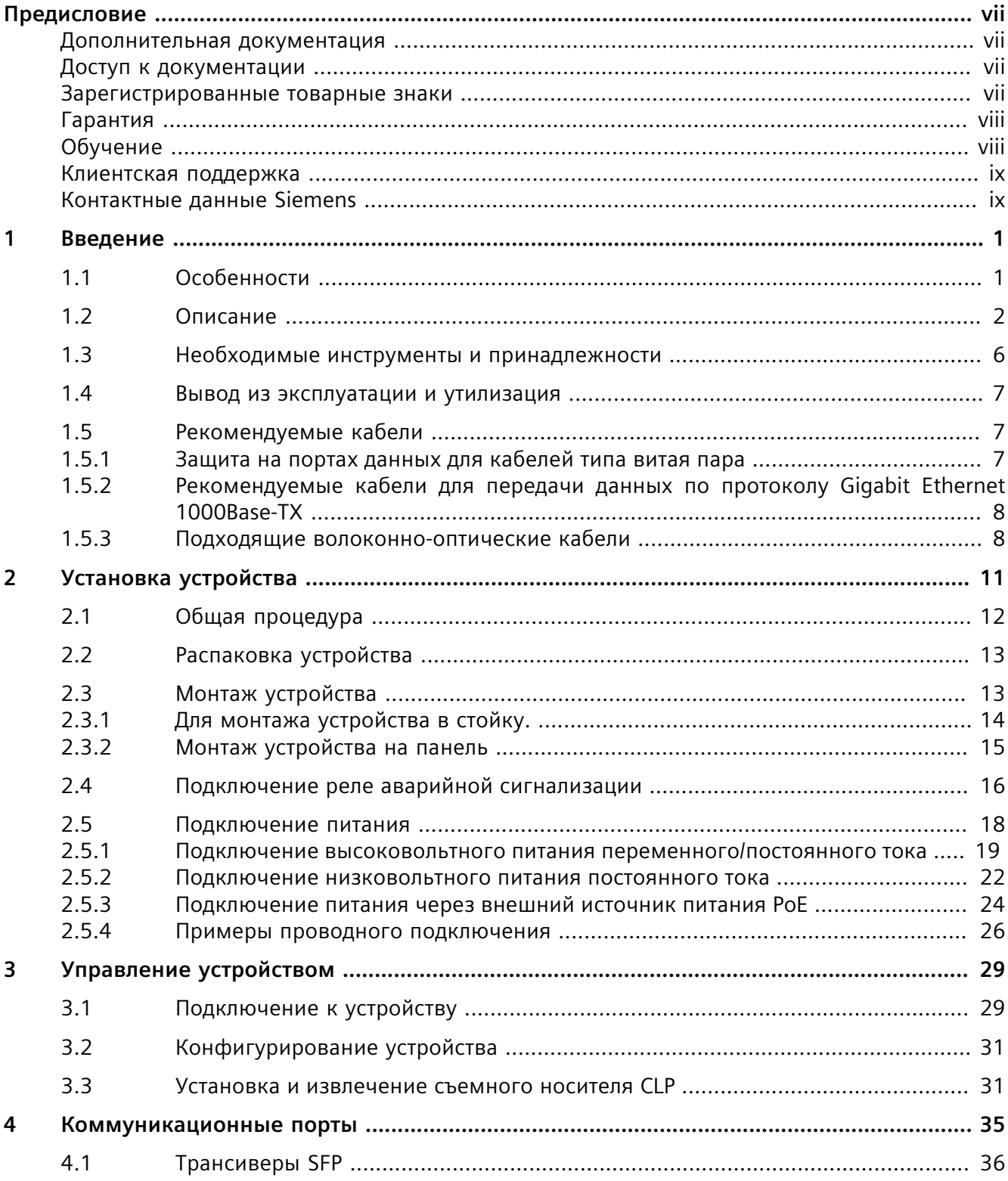

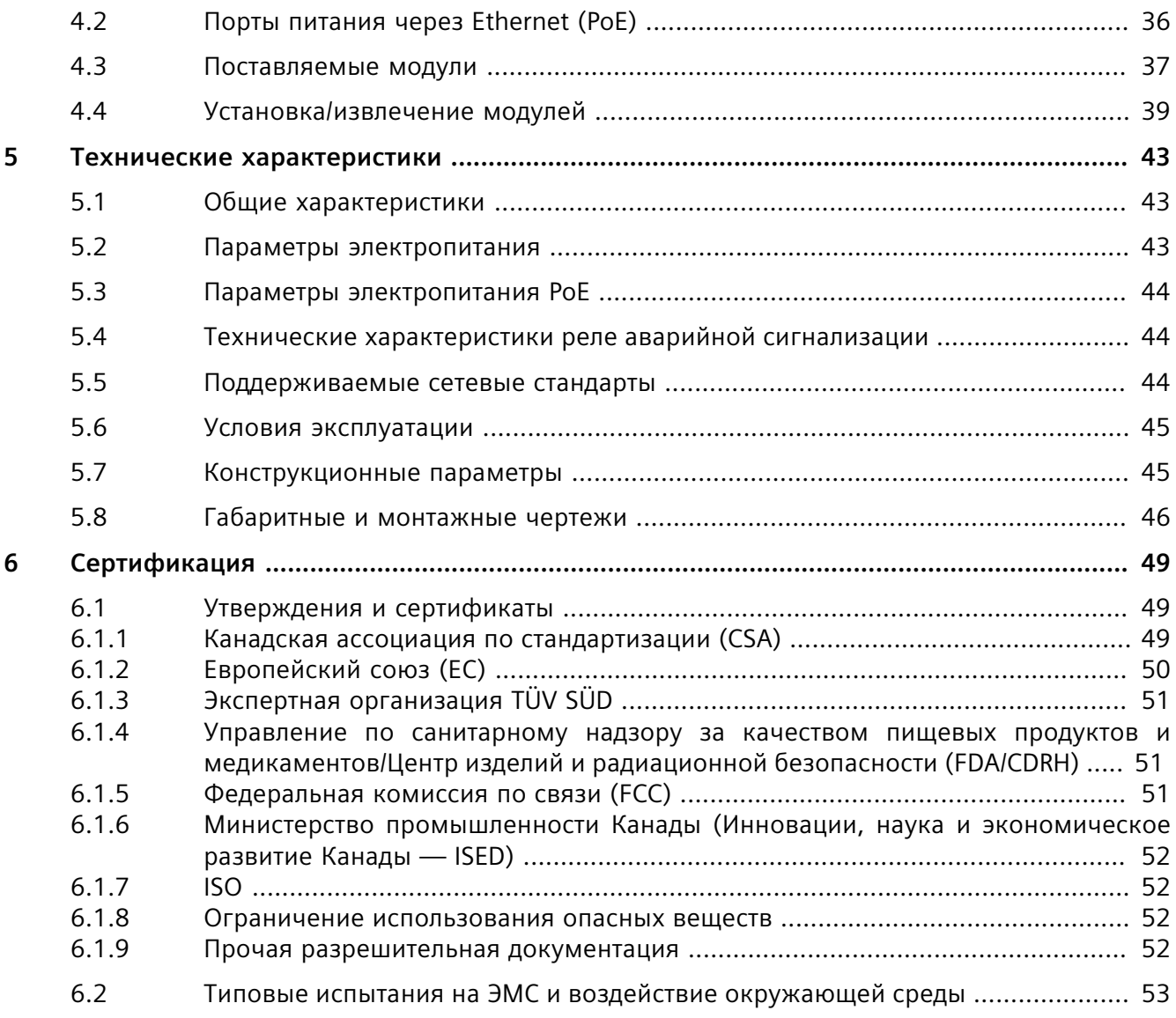

## <span id="page-7-0"></span>**Предисловие**

В данном руководстве рассматривается RUGGEDCOM RST2228P. Приведено описание основных функций устройства, его установки и ввода в эксплуатацию, а также важные технические характеристики.

Руководство предназначено для использования специалистами технической поддержки компьютерных сетей, ответственными за установку, ввод в эксплуатацию и техническое обслуживание устройства. Оно также рекомендовано для проектировщиков сетей и систем, системных программистов и линейных технических специалистов.

## <span id="page-7-1"></span>**Дополнительная документация**

Прочие документы, относящиеся к данному продукту:

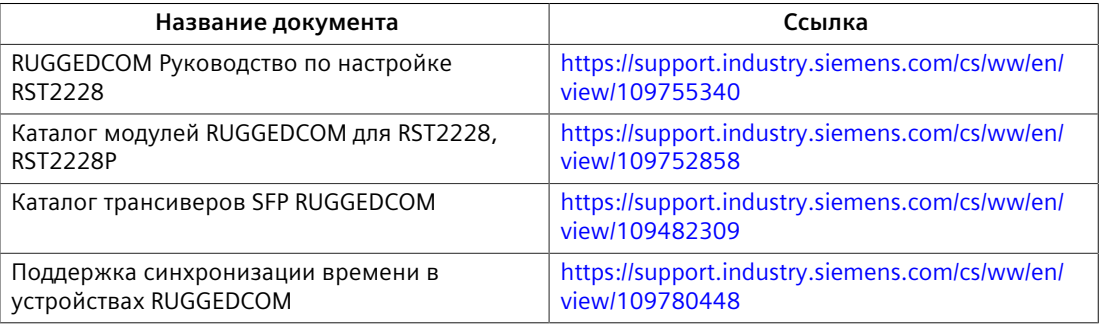

## <span id="page-7-2"></span>**Доступ к документации**

Актуальная пользовательская документация для RUGGEDCOM RST2228P доступна на сайте [https://support.industry.siemens.com.](https://support.industry.siemens.com) По вопросам, касающимся пользовательской документации, обращайтесь в службу клиентской поддержки Siemens.

## <span id="page-7-3"></span>**Зарегистрированные товарные знаки**

RUGGEDCOM®, ROS®, RCDP®и RUGGEDCOM Discovery Protocol® являются зарегистрированными товарными знаками компании Siemens Canada Ltd.

Остальные наименования и обозначения в настоящем руководстве могут являться товарными знаками, использование которых третьими лицами в собственных целях может нарушать права владельцев.

*Гарантия*

## <span id="page-8-0"></span>**Гарантия**

Гарантия Siemens на настоящий продукт действует в течение 5 (пяти) лет с даты приобретения при условии возврата на завод для обслуживания в течение гарантийного срока. Настоящий продукт не содержит деталей, обслуживаемых пользователем. При попытке обслуживания неавторизованным персоналом все гарантии аннулируются. Гарантии, изложенные в этой статье, являются исключительными и заменяют все другие гарантии, гарантии производительности и условия, письменные или устные, законодательные, явные или подразумеваемые (включая все гарантии и условия товарной пригодности и пригодности для конкретной цели, а также все гарантии и условия, возникающие в ходе деловых отношений, эксплуатации или коммерческой деятельности). Исправление несоответствий в указанном выше порядке и в течение указанного выше периода времени будет являться исключительной ответственностью Продавца и исключительным средством правовой защиты Заказчика в отношении дефектных или несоответствующих требованиям товаров или услуг, независимо от того, основаны ли претензии Заказчика на контракте (включая фундаментальное нарушение), деликте (включая халатность и строгую ответственность) или на ином основании.

Для получения дополнительной информации о гарантии посетите сайт [https://](https://www.siemens.com) [www.siemens.com](https://www.siemens.com) или обратитесь к представителю службы сервиса для клиентов компании Siemens.

## <span id="page-8-1"></span>**Обучение**

Siemens предлагает широкий спектр образовательных услуг от стандартных курсов по сетевым технологиям, коммутаторам Ethernet и роутерам, проводимых на собственной базе, до специализированных выездных курсов, разработанных в соответствии с потребностями, опытом и сферой деятельности клиента.

Siemens имеет команду тренеров, которые стремятся поделиться с нашими клиентами важными практическими навыками, знаниями и опытом, необходимыми пользователям для понимания различных технологий, связанных с ключевыми технологиями инфраструктуры коммуникационных сетей.

Siemens обладает уникальным опытом в области ИТ/телекоммуникаций в сочетании с предметными знаниями на рынке коммунальных, транспортных и производственных услуг, что позволяет компании Siemens проводить обучение, ориентированное на конкретное применения клиента.

Для получения дополнительной информации об обучении и доступности курсов посетите сайт <https://www.siemens.com>или обратитесь к представителю компании Siemens.

## <span id="page-9-0"></span>**Клиентская поддержка**

Клиентская поддержка доступна 24 часа в сутки 7 дней в неделю для всех клиентов Siemens. За технической поддержкой или для получения общей информации обращайтесь в службу клиентской поддержки Siemens любым из следующим способов:

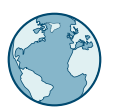

## **Онлайн**

Чтобы отправить запрос в службу клиентской поддержки или проверить статус отправленного запроса, перейдите по ссылке [http://](http://www.siemens.com/automation/support-request) [www.siemens.com/automation/support-request](http://www.siemens.com/automation/support-request).

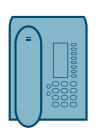

### **Телефон**

Чтобы отправить запрос в службу клиентской поддержки, позвоните по телефону местной горячей линии. Телефон местной горячей линии см. на сайте [https://w3.siemens.com/aspa\\_app/?lang=ru](https://w3.siemens.com/aspa_app/?lang=ru).

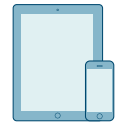

## **Через мобильное приложение**

Установите приложение Industry Online Support компании Siemens AG на любое мобильное устройство на базе Android, Apple iOS или Windows, чтобы:

- Получить доступ к обширной библиотеке документов Siemens, включая разделы с часто задаваемыми вопросами и инструкциями
- Отправить запрос в службу клиентской поддержки или проверить статус отправленного запроса
- Обратиться к региональному представителю отдела продаж, технической поддержки, обучения компании Siemens и т. д.
- Задать вопросы и поделиться знаниями с другими клиентами Siemens и сообществом поддержки клиентов

## <span id="page-9-1"></span>**Контактные данные Siemens**

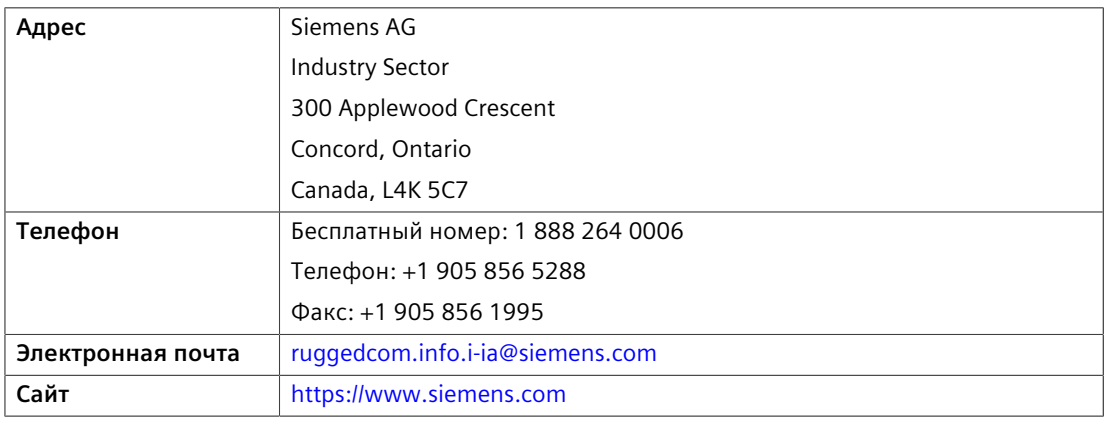

## *Предисловие*

*Контактные данные Siemens*

<span id="page-11-0"></span>**Введение 1**

RUGGEDCOM RST2228P — это полностью управляемый промышленный Ethernet-коммутатор, разработанный для надежной эксплуатации в жестких условиях. Прочный металлический корпус и дополнительное конформное покрытие RUGGEDCOM RST2228P обеспечивают высокий уровень устойчивости к электромагнитным помехам и импульсному перенапряжению, а также возможность выдерживать температуры от –40 до 85 °C (от -40 до 185 °F).

Благодаря модульному исполнению RUGGEDCOM RST2228P поддерживает до 24 портов PoE и до 28 оптических интерфейсов со скоростью передачи данных 10/100/1000 Мбит/с. Четыре порта поддерживают скорости передачи данных 10000 Мбит/с. Это делает его идеальным коммутатором промышленного исполнения для создания электрических и волоконно-оптических сетей, построенных по топологии типа «шина», «кольцо» и «звезда».

Коммутатор RUGGEDCOM RST2228P работает под управлением RUGGEDCOM ROS, которая обеспечивает расширенные сетевые функции 2-го уровня, а также передовой функционал кибербезопасности.

## <span id="page-11-1"></span>**1.1 Особенности**

## **Порты питания через Ethernet (PoE)**

- Поддерживает до 24 портов PoE со скоростью передачи данных 10/100/1000 Мбит/с
- Поддерживает PoE питание по 4-м парам или 60 Вт на порт.
- Поддерживает до 120 Вт мощности PoE на модуль.(например, два порта 60 Вт или четыре порта 30 Вт)
- Поддерживает до 500 Вт на всё шасси.
- Данные и питание по одному кабелю Ethernet
- Не требуется промежуточная патч-панель
- Полностью совместимо с устройствами с питанием от IEEE 802.3af и IEEE 802.3at.
- Порты с автоматическим распознаванием обеспечивают питание только для конечных устройств PoE
- Порт перестает выдавать питание при отключении кабеля.

#### **Высокая эксплуатационная гибкость**

• Поддерживает до 28 неблокируемых портов (шесть 4-портовых модулей и четыре фиксированных порта)

#### *Введение*

*1.2 Описание*

- Комбинация волоконно-оптических или медных гигабитных портов и до 28 портов Gig Ethernet, включая 4 порта с пропускной способностью 10 гигабит.
- Конструкция из оцинкованной стали и алюминия

#### **Компактный типоразмер 1U**

• Экономящая пространство конструкция

### **Модульная конструкция с гнездами/разъемами для установки с лицевой стороны**

• Допускает обслуживание и модернизацию на площадке заказчика просто и с малыми затратами

## **Два резервированных блока питания со встроенной диагностикой**

- Высокое напряжение переменного/постоянного тока: 88–300 В пост. тока или 85–264 В перем. тока
- Низкое напряжения постоянного тока: 10,5–15 В постоянного тока, 13– 36 В постоянного тока или 36–72 В постоянного тока.
- Встроенная в блоки питания система диагностики способна обнаруживать потерю входного напряжения

#### **Надежность в жестких условиях эксплуатации**

- Устойчивость к электромагнитным помехам и импульсному перенапряжению
- Технология нулевой потери пакетов.
- Поддержка системы кабелей Siemens FastConnect RJ45.
- Температура эксплуатации от –40 до 85°C (от -40 до 185°F) (без вентилятора).
- Печатные платы с конформным покрытием (дополнительно).

## <span id="page-12-0"></span>**1.2 Описание**

Коммутатор RUGGEDCOM RST2228P оснащен различными видами портов, средствами управления и светодиодными индикаторами, для подключения, настройки и устранения неполадок.

#### **Варианты ориентации**

Коммутатор RUGGEDCOM RST2228P доступен в двух вариантах исполнения:

## • **Вариант 1**

Панель состояния, светодиодный индикатор сигнализации, кнопка отключения сигнализации, порт CLP и консольный порт USB расположены на передней панели.

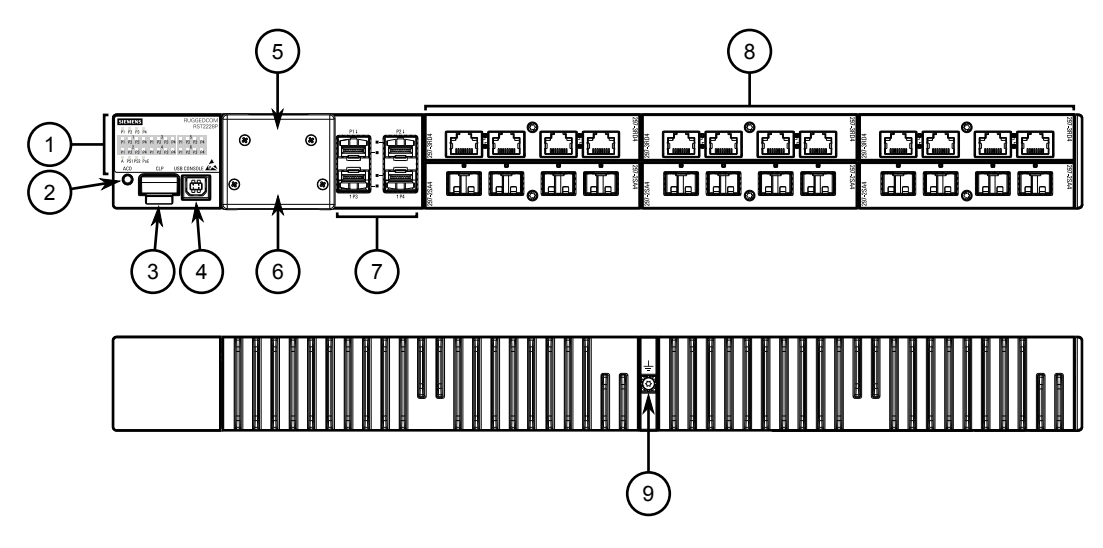

- Панель состояния
- Кнопка ACO
- Порт CLP
- Консольный порт USB
- Питание PoE и реле аварийной сигнализации
- Клеммная колодка источника питания
- Гнезда трансиверов SFP/SFP+
- Модули передачи данных
- Клемма заземления на массу

Рисунок 1.1 RUGGEDCOM RST2228P (ориентация панели — спереди)

*1.2 Описание*

## • **Вариант 2**

Панель состояния, светодиодный индикатор сигнализации, кнопка отключения сигнализации, порт CLP и консольный порт USB расположены на задней панели.

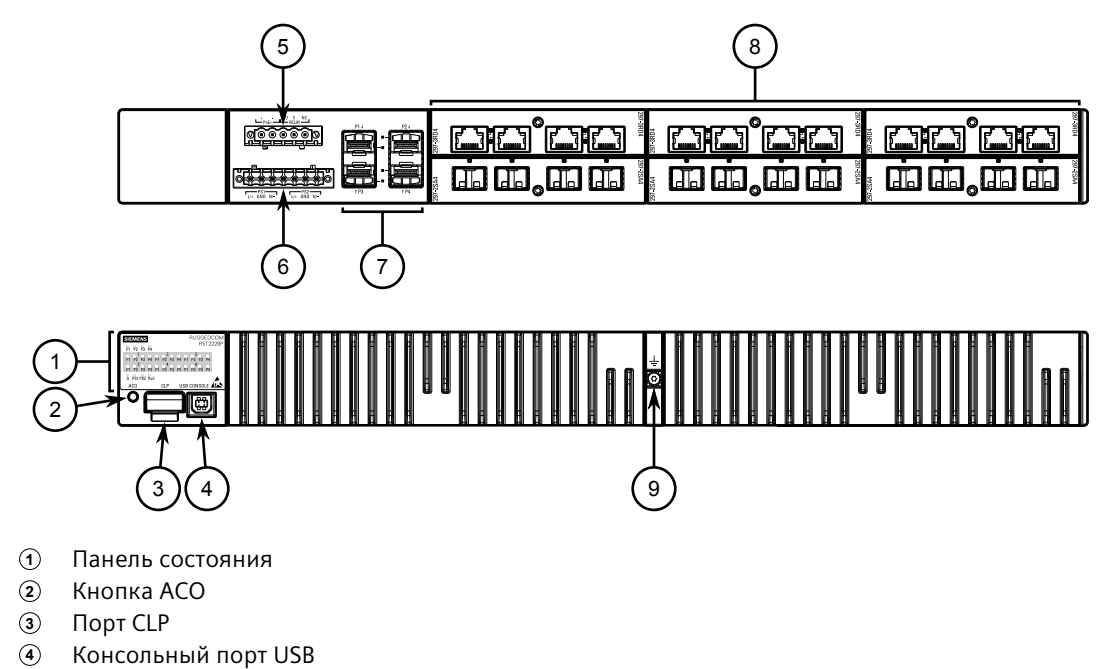

- **<sup>5</sup>**Питание PoE и реле аварийной сигнализации
- **<sup>6</sup>**Клеммная колодка источника питания
- **<sup>7</sup>**Гнезда трансиверов SFP/SFP+
- **<sup>8</sup>**Модули передачи данных
- **<sup>9</sup>**Клемма заземления на массу

Рисунок 1.2 RUGGEDCOM RST2228P (ориентация панели — сзади)

## **Ключевые особенности**

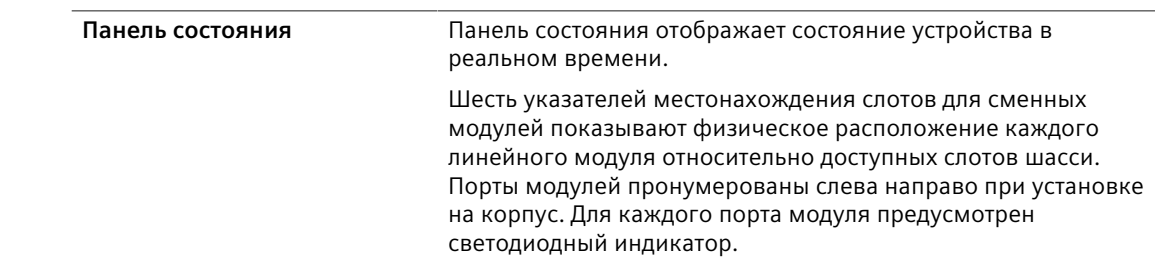

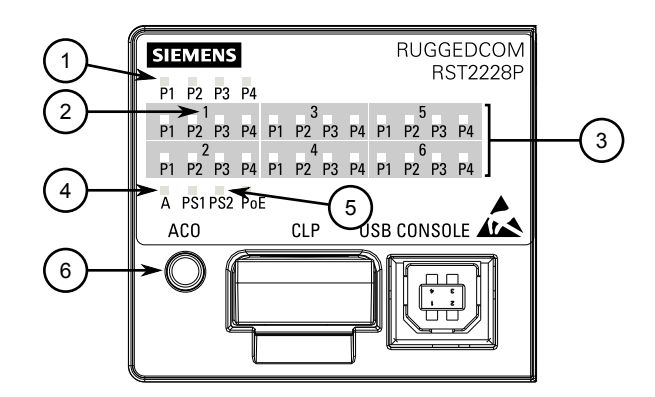

- **<sup>1</sup>**Светодиодные индикаторы для трансиверов 10GBase SFP + (слот 0)
- **<sup>2</sup>**Указатели местонахождения слотов для модулей
- **<sup>3</sup>**Светодиодные индикаторы для портов модуля
- **<sup>4</sup>**Светодиодный индикатор сигнализации
- **<sup>5</sup>**Светодиодные индикаторы состояние блока питания
- **<sup>6</sup>**Светодиодный индикатор состояния PoE
- **<sup>7</sup>**Кнопка ACO

Рисунок 1.3 Панель состояния

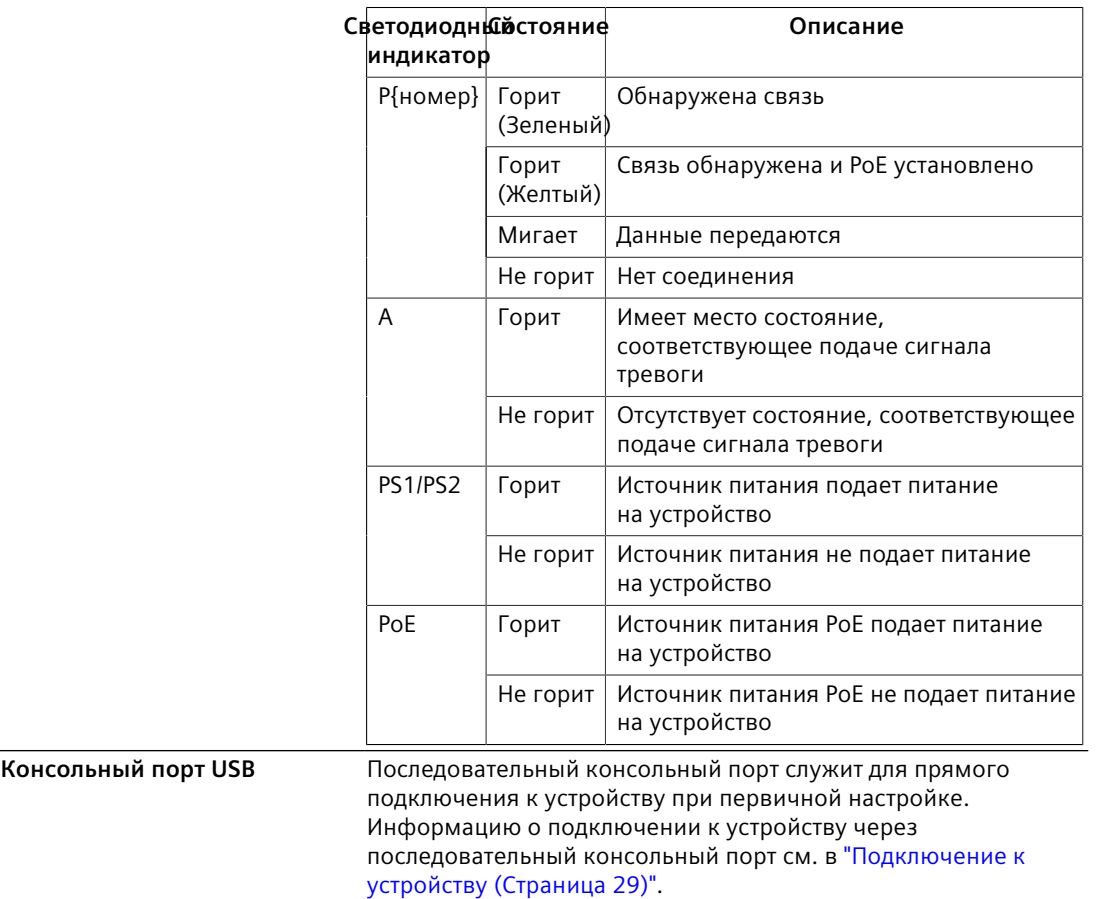

*1.3 Необходимые инструменты и принадлежности*

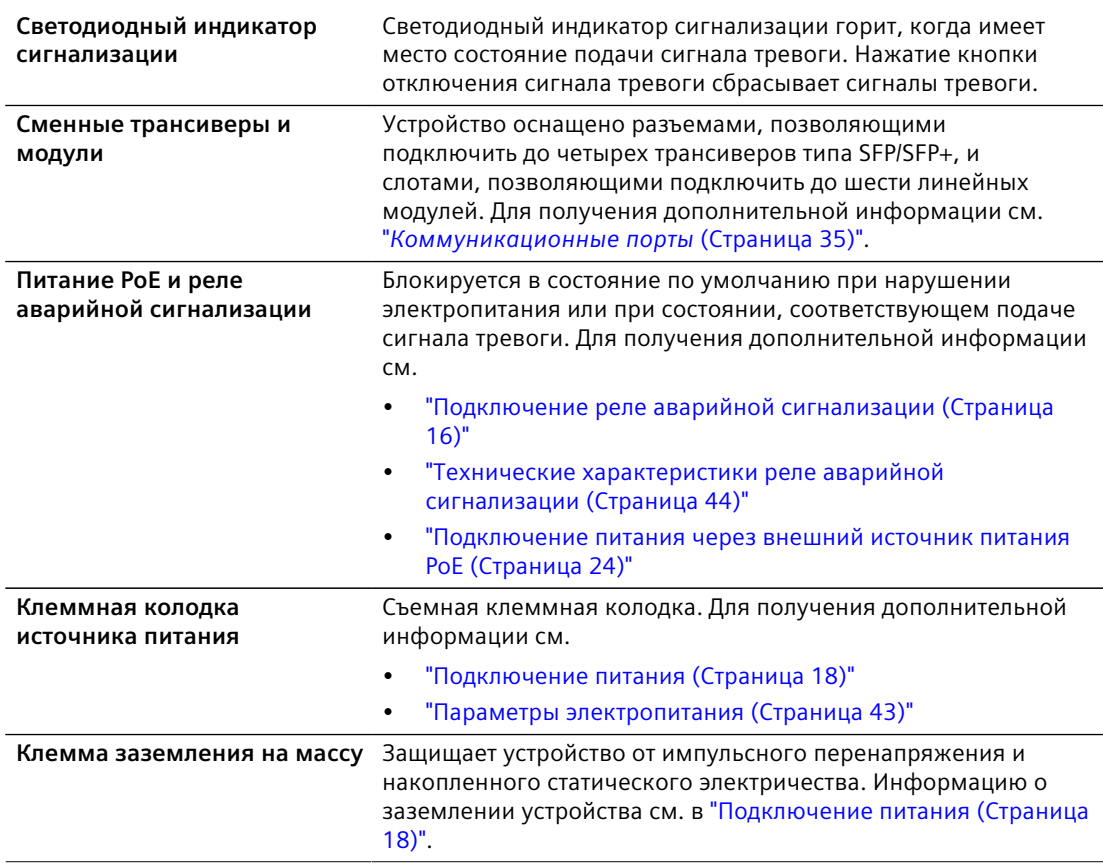

## <span id="page-16-0"></span>**1.3 Необходимые инструменты и принадлежности**

Для монтажа коммутатора RUGGEDCOM RST2228P нужны следующие инструменты и принадлежности:

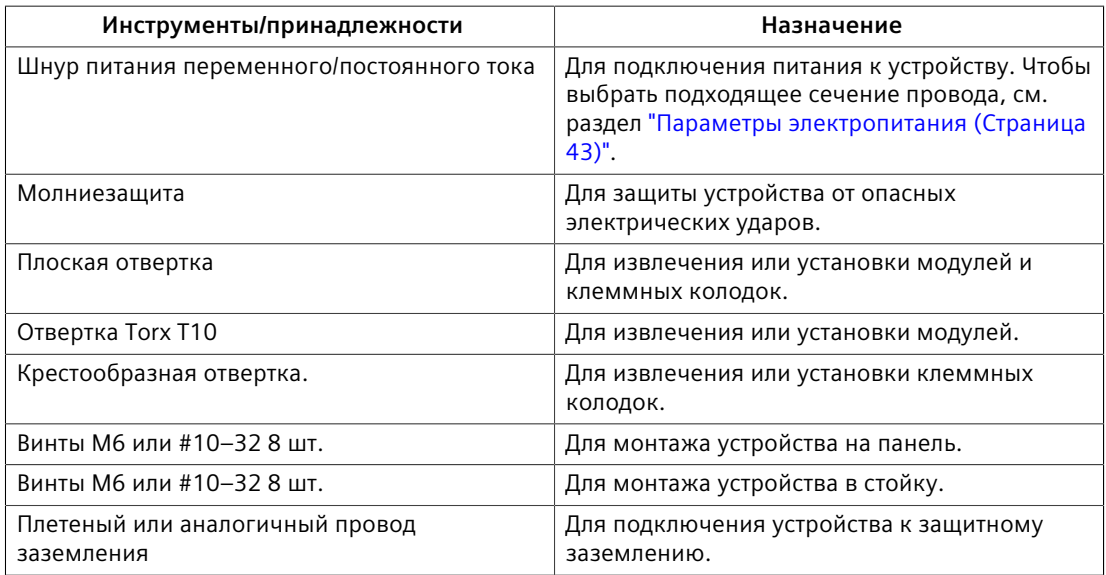

## <span id="page-17-0"></span>**1.4 Вывод из эксплуатации и утилизация**

Правильный вывод из эксплуатации и правильная утилизация устройства важны для предотвращения получения конфиденциальной информации злоумышленниками и для защиты окружающей среды.

#### **Вывод из эксплуатации**

Устройство может содержать конфиденциальные данные. Перед окончательным прекращением использования устройства, а также перед проведением технического обслуживания сторонними организациями убедитесь, что устройство полностью выведено из эксплуатации надлежащим образом.

Для получения дополнительной информации см. *Руководство по конфигурации*.

#### **Вторичная переработка и утилизация**

Для экологически безопасной вторичной переработки и утилизации устройства и соответствующих аксессуаров обратитесь в сертифицированное учреждение по утилизации отработанного электрического и электронного оборудования. Вторичная переработка и утилизация должны выполняться в соответствии с местными регламентами.

## <span id="page-17-1"></span>**1.5 Рекомендуемые кабели**

Siemens рекомендует использовать для всех Ethernet-портов промышленные экранированные Ethernet-кабели SIMATIC NET.

## <span id="page-17-2"></span>**1.5.1 Защита на портах данных для кабелей типа витая пара**

Все медные Ethernet-порты на изделиях RUGGEDCOM включают схему подавления помех, обусловленных переходными процессами, для защиты от мгновенно возникающих неустановившихся токов и для обеспечения соответствия стандартам МЭК 61850-3 и IEEE 1613, класс 1. Это означает, что во время переходных электрических событий могут иметь место ошибки или прерывания связи, но они автоматически устраняются.

Компания Siemens также не рекомендует использовать медные Ethernet-порты для интерфейса с полевыми устройствами на больших расстояниях из-за возможности сильного повышения потенциала заземления (более 2500 В) при коротком замыкании на землю.

*1.5.2 Рекомендуемые кабели для передачи данных по протоколу Gigabit Ethernet 1000Base-TX*

## <span id="page-18-0"></span>**1.5.2 Рекомендуемые кабели для передачи данных по протоколу Gigabit Ethernet 1000Base-TX**

Стандарт IEEE 802.3ab Gigabit Ethernet устанавливает требования к коммуникационной сети Ethernet 1000 Мбит/с для расстояний до 100 м (328 футов) с использованием всех четырех пар симметричных неэкранированных кабелей типа витая пара категории 5 (или выше). Руководство по проводному подключению для проектировщиков систем и системных интеграторов приведено в стандарте ассоциации промышленности средств связи TIA/ EIA-568-A, в котором указаны минимальные технические характеристики для надлежащей работы Gigabit Ethernet. Чтобы обеспечить надежную и безошибочную передачу данных, новые и существующие каналы связи необходимо проверить на соответствие стандарту TIA/EIA-568-A.

В таблице ниже приведены соответствующие стандарты на подключение кабелей:

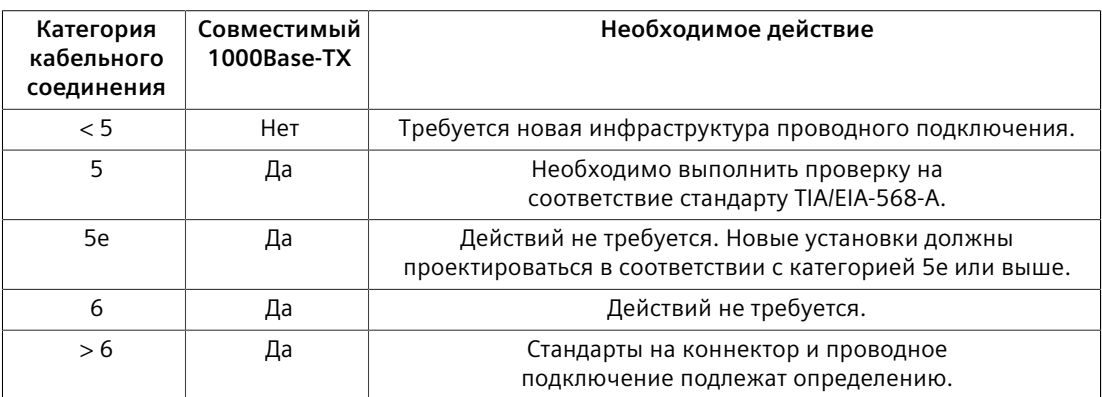

При использовании медных кабелей в условиях сильных электромагнитных помех нужно выполнять следующие рекомендации:

- Кабели передачи данных должны быть максимально короткими (предпочтительно до 3 метров (10 футов)). Запрещается использовать медные кабели для коммуникаций между зданиями.
- Кабели питания и передачи данных не следует прокладывать параллельно на большие расстояния. Кроме того, они должны располагаться в отдельных каналах. Кабели питания и передачи данных должны пересекаться под углом 90°, если необходимо уменьшить индуктивную связь.
- При необходимости можно использовать защищенные/экранированные кабели. Необходимо принять меры, чтобы через экран такого кабеля не возникало петель в цепи заземления.

## <span id="page-18-1"></span>**1.5.3 Подходящие волоконно-оптические кабели**

При указанных условиях подходят следующие типы волоконно-оптических кабелей.

## *1.5.3 Подходящие волоконно-оптические кабели*

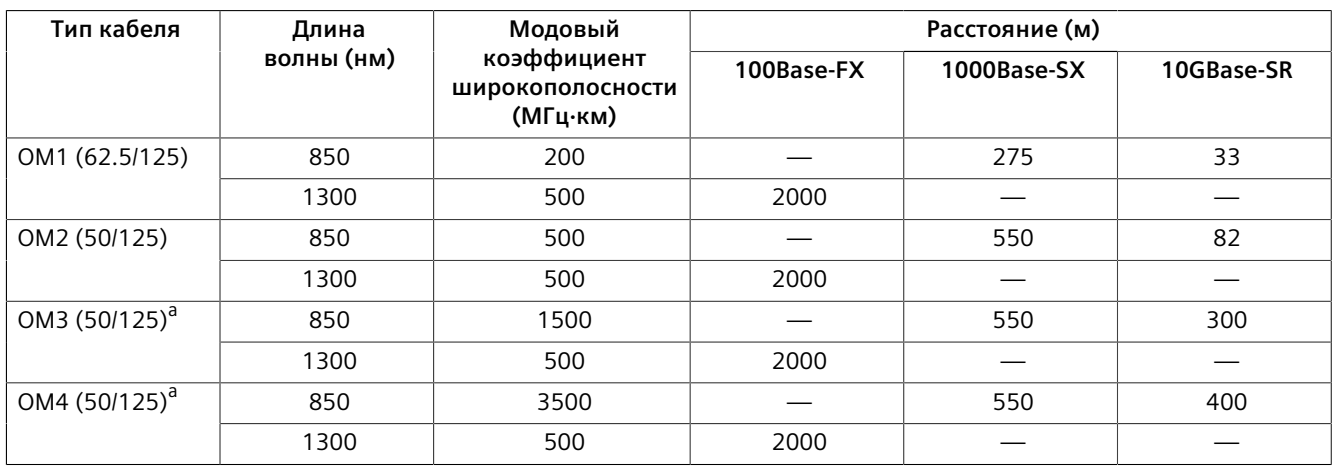

<span id="page-19-1"></span><span id="page-19-0"></span><sup>а</sup> Слазерной оптимизацией.

*1.5.3 Подходящие волоконно-оптические кабели*

# <span id="page-21-0"></span>**Установка устройства 2**

В данном разделе описывается процесс установки устройства, включая монтаж устройства, подключение питания и подключение устройства к сети.

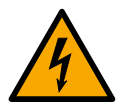

## **ОПАСНОСТЬ**

**Опасность поражения электрическим током — риск получения серьезной травмы и/или повреждения оборудования**

Перед выполнением задач по техническому обслуживанию необходимо убедиться, что подача питания на устройство полностью отключена, и дополнительно подождать приблизительно две минуты, чтобы дать время рассеяться любой оставшейся энергии.

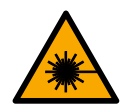

## $\Lambda$  предупреждение

**Опасность лазерного излучения — риск получения серьезной травмы**

Данный продукт содержит лазерную систему и классифицирован как *ЛАЗЕРНЫЙ ПРОДУКТ класса 1*. Использование средств управления и корректировок, а также выполнение процедур, отличных от указанных в настоящем документе, может привести к воздействию опасного лазерного излучения.

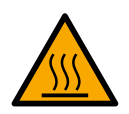

## **ВНИМАНИЕ**

## **Опасность ожога — риск получения травмы**

Поверхность устройства может быть горячей во время работы или из-за температуры окружающего воздуха.

Надевайте соответствующие средства индивидуальной защиты и соблюдайте осторожность при работе с устройством или рядом с ним.

## $\Lambda$  заметка

## **Степень загрязнения**

Это устройство устанавливается в среде с минимальной степенью загрязнения PD2.

## $\Lambda$  заметка

Настоящий продукт не содержит деталей, обслуживаемых пользователем. Попытка выполнить обслуживание силами неавторизированного персонала приведет к аннулированию гарантии.

## *2.1 Общая процедура*

Изменения или модификации, явно не утвержденные компанией Siemens AG, могут привести к недействительности технических характеристик, результатов испытаний и сертификатов безопасности, а также аннулировать разрешение на эксплуатацию оборудования пользователем.

## **ЗАМЕТКА**

Данное изделие необходимо устанавливать в *зонах, доступ в которые ограничен* и разрешен только авторизованному персоналу, осведомленному об ограничениях и любых необходимых мерах предосторожности. Доступ должен быть возможен только с использованием инструмента, замка и ключа или других средств получения доступа. Кроме того, он должен регулироваться органом, ответственным за эту зону.

## <span id="page-22-0"></span>**2.1 Общая процедура**

Общая процедура установки устройства следующая:

## **ЗАМЕТКА**

Пользователь отвечает за условия эксплуатации устройства, включая поддержание целостности всех подключений защитных проводников и проверку номинальных параметров оборудования. Перед вводом в эксплуатацию или техническим обслуживанием устройства необходимо ознакомиться со всеми инструкциями по эксплуатации и установке.

1. **Ознакомьтесь со всей связанной информацией о сертификации на предмет соответствия нормативным требованиям.**

Для получения дополнительной информации см. ["Утверждения и](#page-59-1) [сертификаты \(Страница 49\)"](#page-59-1).

2. **См. Каталог модулей устройства касательно специальных или стандартных указаний по установке в отношении модулей в устройстве.**

Для получения дополнительной информации см. ["Дополнительная](#page-7-1) [документация \(Страница vii\)".](#page-7-1)

## 3. **Распакуйте и осмотрите устройство.**

Для получения дополнительной информации см. ["Распаковка устройства](#page-23-0) [\(Страница 13\)".](#page-23-0)

#### 4. **Выполните монтаж устройства.**

Для получения дополнительной информации см. ["Монтаж устройства](#page-23-1) [\(Страница 13\)".](#page-23-1)

## 5. **Подключите реле аварийной сигнализации.**

Для получения дополнительной информации см. ["Подключение реле](#page-26-0) [аварийной сигнализации \(Страница 16\)".](#page-26-0)

*2.2 Распаковка устройства*

### 6. **Подключите питание к устройству, а затем подключите устройство к защитному заземлению.**

Для получения дополнительной информации см. ["Подключение питания](#page-28-0) [\(Страница 18\)"](#page-28-0).

#### 7. **Подключите устройство к сети.**

Для получения дополнительной информации см. "*[Коммуникационные](#page-45-0) порты* [\(Страница 35\)"](#page-45-0).

#### 8. **Выполните конфигурирование устройства.**

Для получения дополнительной информации см. ["Конфигурирование](#page-41-0) [устройства \(Страница 31\)".](#page-41-0)

## <span id="page-23-0"></span>**2.2 Распаковка устройства**

При распаковке устройства соблюдайте следующие инструкции:

- 1. Перед вскрытием упаковки внимательно осмотрите ее на предмет повреждений.
- 2. Осмотрите каждую позицию в упаковке на предмет физических повреждений.
- 3. Убедитесь в наличии всех позиций, входящих в комплект поставки.

#### **Примечание**

Если какая-либо позиция отсутствует или повреждена, обратитесь за помощью в Siemens.

## <span id="page-23-1"></span>**2.3 Монтаж устройства**

Варианты крепления и диагностической индикации RUGGEDCOM RST2228P максимально гибки. Устройство можно заказать в комплекте с монтажными кронштейнами для установки в стойку шириной 48 см (19 дюймов) или на панель.

## $\Lambda$  ЗАМЕТКА

Тепло, выделяемое устройством, отводится от поверхности корпуса, поэтому рекомендуется оставить зазор 2,5 см (1 дюйм) с каждой из открытых частей устройства, чтобы обеспечить конвекционный поток воздуха.

Обеспечивать принудительный поток воздуха не требуется. Однако любое увеличение потока воздуха снизит температуру окружающей среды и повысит долгосрочную надежность всего оборудования, установленного в стойку.

*2.3.1 Для монтажа устройства в стойку.*

#### **Примечание**

Присоединительные размеры устройства при монтаже в стойку или на панель см. в разделе ["Габаритные и монтажные чертежи \(Страница 46\)".](#page-56-0)

## <span id="page-24-0"></span>**2.3.1 Для монтажа устройства в стойку.**

RUGGEDCOM RST2228P можно установить в стандартную стойку шириной 48 см (19 дюймов) с помощью специальных монтажных кронштейнов (приобретаются отдельно). Кронштейны можно установить с передней или с задней стороны корпуса.

Каждый комплект содержит четыре кронштейна.

Для монтажа устройства на стойку выполните следующие действия:

1. Закрепите монтажные кронштейны на обеих сторонах корпуса.

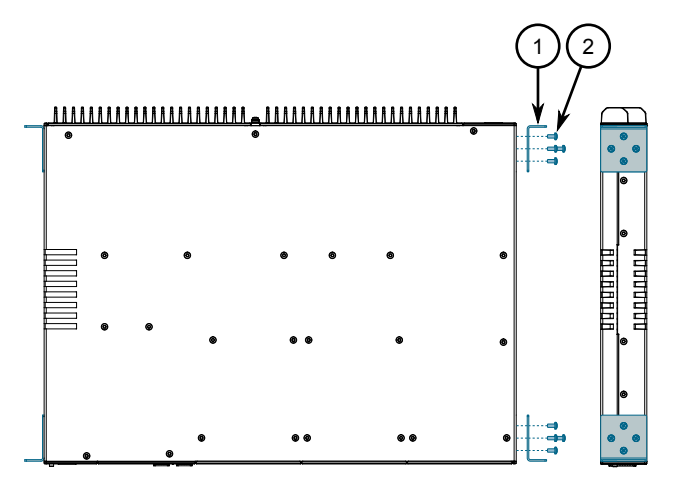

**<sup>1</sup>**Монтажный кронштейн

**<sup>2</sup>**Винт

Рисунок 2.1 Установка монтажных кронштейнов

2. Вставьте устройство на стойку. Чтобы обеспечить доступ к модулям и портам с передней стороны, перед установкой поверните устройство стороной источника питания к стойке. Поменяйте положение, чтобы источники питания, порты управления и светодиодные индикаторы были доступны спереди.

#### **Примечание**

Поскольку тепло в устройстве растекается по корпусу, рекомендуется оставить пустой одну единицу пространства стойки (1U) или 44 мм (1,75 дюйма). Это обеспечит небольшое количество конвекционного потока воздуха.

Обеспечивать принудительный поток воздуха не требуется. Однако любое увеличение потока воздуха снизит температуру окружающей среды и

*2.3.2 Монтаж устройства на панель*

повысит долгосрочную надежность всего оборудования, установленного в стойку.

3. Закрепите кронштейны в стойке с помощью винтов M6 или #10-32.

## <span id="page-25-0"></span>**2.3.2 Монтаж устройства на панель**

Для монтажа на панель устройство RUGGEDCOM RST2228P можно заказать с монтажными кронштейнами панели для каждой стороны стороны корпуса. С помощью этих кронштейнов можно закрепить устройство на панели винтами.

Для монтажа устройства на панель выполните следующие действия:

1. Закрепите монтажные кронштейны на обеих сторонах корпуса.

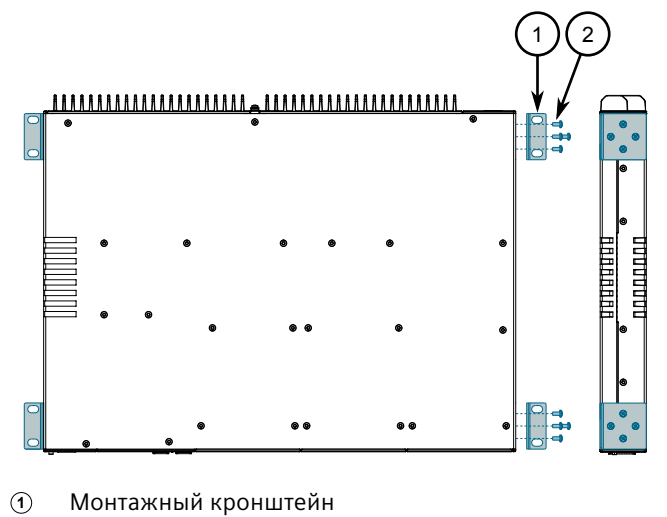

**<sup>2</sup>**Винт

Рисунок 2.2 Установка монтажных кронштейнов

*2.4 Подключение реле аварийной сигнализации*

2. Приложите устройство к панели и совместите отверстия в кронштейнах с подготовленными монтажными отверстиями.

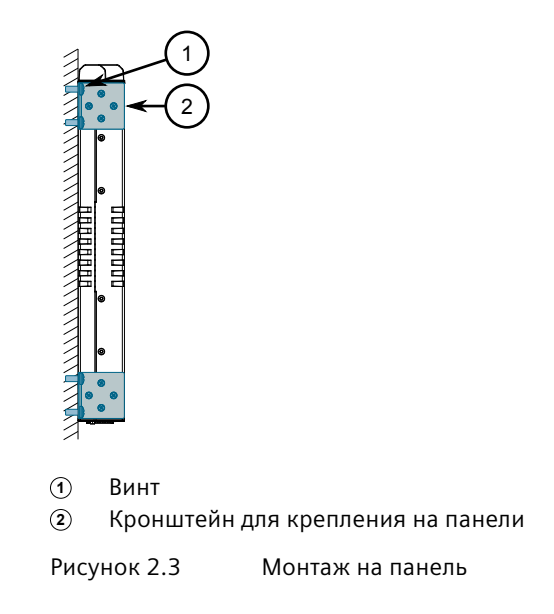

3. Закрепите кронштейны на панели с помощью винтов M6 или #10-32.

## <span id="page-26-0"></span>**2.4 Подключение реле аварийной сигнализации**

Реле аварийной сигнализации можно сконфигурировать на блокирование на основании состояния, соответствующего подаче сигнала тревоги. Нормально разомкнутый контакт замыкается, если на блок подается питание и отсутствуют активные сигналы тревоги. Если на устройство не подается питание или сконфигурирована активная сигнализация, реле размыкает нормально разомкнутый контакт и замыкает нормально замкнутый.

#### **Примечание**

Управление выходом реле аварийной сигнализации конфигурируется с помощью RUGGEDCOM ROS. Распространенное применение данного реле — подача тревожного сигнала в случае отказа питания. Для получения дополнительной информации см. *Руководство по настройке RUGGEDCOM ROS* для устройства.

#### **Примечание**

Винтовой клеммный блок устанавливается с помощью винтов с крестообразным шлицем и прижимных пластин, что позволяет подключать либо провода со снятой изоляцией, либо клеммные наконечники.

Используйте кольцевые наконечники M3.5 с короткими изолированными кольцевыми клеммами с максимальным расстоянием 5 мм (0,2 дюйма) от центра кольца до изоляции.

Для подключения реле аварийной сигнализации выполните следующее:

- 1. Подключите реле аварийной сигнализации к устройству. Клеммная колодка доступна как клеммная колодка с винтовым креплением или съемная клеммная колодка.
	- Для клеммной колодки с винтовыми креплением вставьте клеммную колодку в устройство. Клеммная колодка будет прикреплена к устройству, тогда как защитная крышка будет установлена позже в процессе установки.
	- Для съемной клеммной колодки вставьте клеммную колодку в устройство и затяните винты.

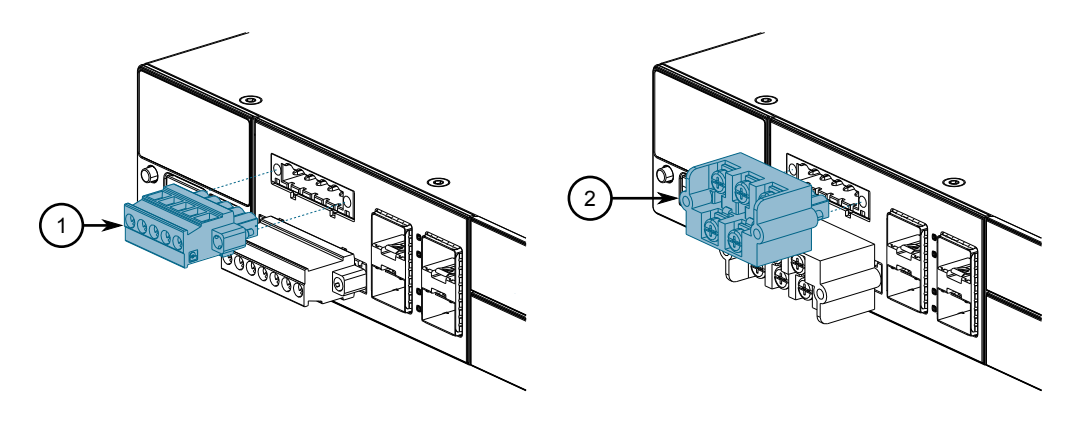

**<sup>1</sup>**Съемная клеммная колодка

**<sup>2</sup>**Клеммная колодка винтового типа

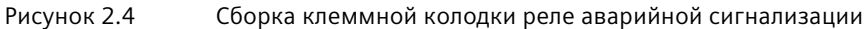

2. Подключите устройство аварийной сигнализации к клеммной колодке.

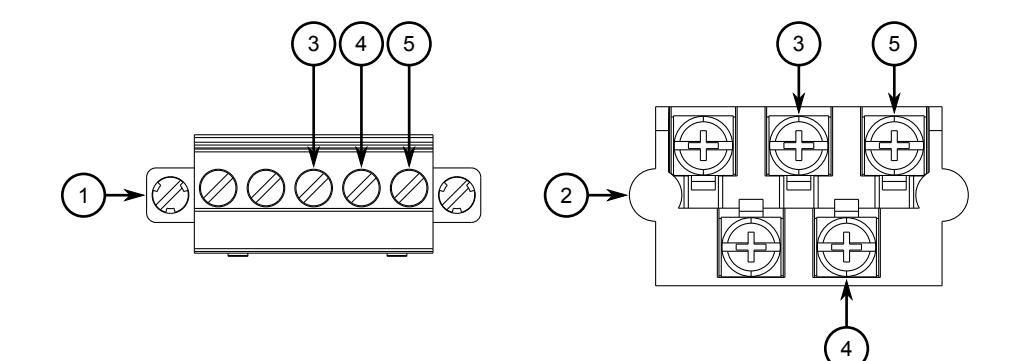

- **<sup>1</sup>**Съемная клеммная колодка
- **<sup>2</sup>**Клеммная колодка винтового типа
- **<sup>3</sup>**Нормально разомкнутая клемма
- **<sup>4</sup>**Общее оконечное устройство
- **<sup>5</sup>**Нормально замкнутая клемма

Рисунок 2.5 Проводное подключение реле аварийной сигнализации

#### *2.5 Подключение питания*

## <span id="page-28-0"></span>**2.5 Подключение питания**

RUGGEDCOM RST2228P поддерживает источники питания переменного и/ или постоянного тока с двойным резервированием, которые могут быть установлены в любом сочетании.

RUGGEDCOM RST2228P может быть оснащено клеммной колодкой с винтовым креплением или съемной клеммной колодкой, которая обеспечивает питание обоих источников питания. Винтовой клеммный блок устанавливается с помощью винтов с крестообразным шлицем и прижимных пластин, что позволяет подключать либо провода со снятой изоляцией, либо клеммные наконечники. Используйте кольцевые наконечники с установочным диаметром 3,2 мм для безопасного и надежного соединения при сильных ударах или вибрации.

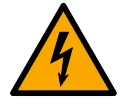

## **ОПАСНОСТЬ**

**Опасность поражения электрическим током — риск получения серьезной травмы или смерти**

Устройство может иметь два блока питания, которые могут быть подключены к отдельным источникам питания. Перед техническим обслуживанием клемм источника питания убедитесь, что все источники питания отключены.

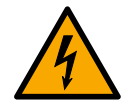

## **ВНИМАНИЕ**

**Электрическая опасность — риск повреждения оборудования**

Не превышайте номинальное напряжение источника питания для каждого входа источника питания. Например, если PS1 является источником питания с низким постоянным током, не подключайте клеммы PS1 к источнику питания переменного/постоянного тока с высоким напряжением.

## $\Lambda$  заметка

Не отсоединяйте защитное заземление, пока устройство находится под напряжением.

## $\sqrt{N}$ ЗАМЕТКА

#### **До подключения питания**

- Для каждого типа источника питания требуется определённое минимальное сечение проводов. Для получения дополнительной информации см. ["Параметры электропитания \(Страница 43\)"](#page-53-2).
- Между устройством и питающей сетью должен быть установлен автоматический выключатель номиналом не выше 20 А.
- По возможности используйте отдельный автоматический выключатель для каждого источника питания.
- Для максимального резервирования в конфигурации с двумя источниками питания используйте два независимых источника питания.

*2.5.1 Подключение высоковольтного питания переменного/постоянного тока*

- Розетка/устройство отключения должно быть установлено рядом с устройством и быть легкодоступным.
- Оборудование должно быть установлено в соответствии с действующими местными правилами и стандартами по проводным подключениям.

## <span id="page-29-0"></span>**2.5.1 Подключение высоковольтного питания переменного/постоянного тока**

Чтобы подключить высоковольтное питание переменного или постоянного тока к устройству, выполните следующие действия:

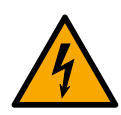

## **ОПАСНОСТЬ**

**Опасность поражения электрическим током — риск смерти, получения серьезной травмы и/или повреждения оборудования**

Убедитесь, что прилагаемая крышка всегда устанавливается на высоковольтные клеммные колодки с винтовыми зажимами.

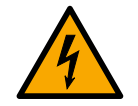

## $\Lambda$ ЗАМЕТКА

**Электрическая опасность — риск повреждения оборудования.**

Не подключайте силовые кабели высокого напряжения (> 72 В) переменного/ постоянного тока к клеммам источника питания низкого напряжения (12/24/48 В), т. к. это может привести к повреждению источника питания.

#### **Примечание**

Винтовой клеммный блок устанавливается с помощью винтов с крестообразным шлицем и прижимных пластин, что позволяет подключать либо провода со снятой изоляцией, либо клеммные наконечники.

Используйте кольцевые наконечники M3.5 с короткими изолированными кольцевыми клеммами с максимальным расстоянием 5 мм (0,2 дюйма) от центра кольца до изоляции.

*2.5.1 Подключение высоковольтного питания переменного/постоянного тока*

1. Подключите клеммную колодку источника питания к устройству.

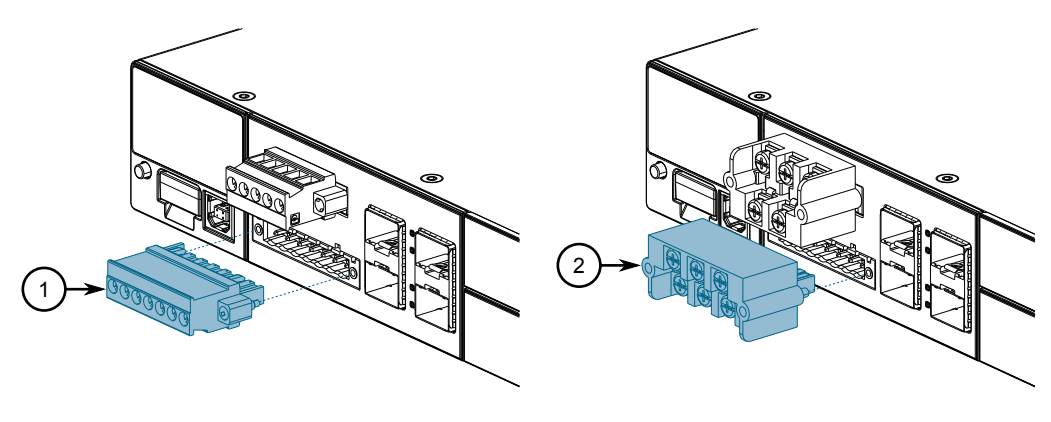

Съемная клеммная колодка

Клеммная колодка винтового типа

Рисунок 2.6 Сборка клеммных колодок источника питания

2. Подключите линию проводной связи от источника питания к положительной/находящейся под напряжением (+/L) клемме на клеммной колодке.

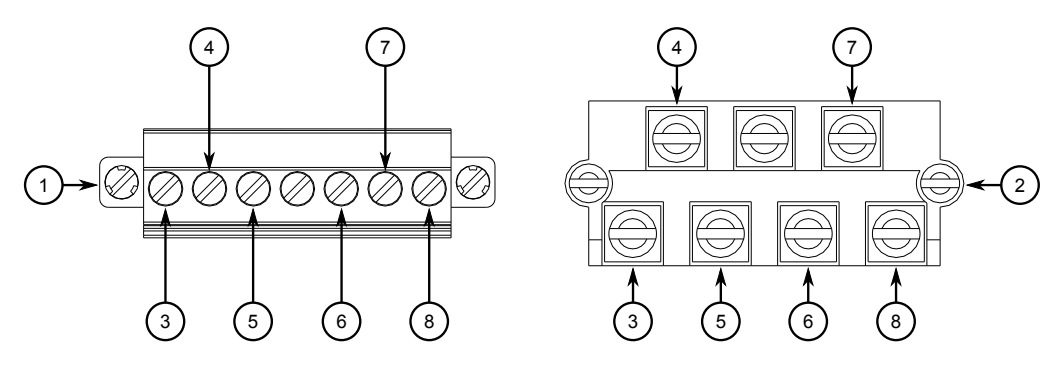

- Съемная клеммная колодка
- Клеммная колодка винтового типа
- Положительная/находящаяся под напряжением (+/L) клемма для PS1
- Клемма корпуса/заземления для PS1
- Отрицательная/нейтральная (-/N) клемма для PS1
- Положительная/находящаяся под напряжением (+/L) клемма для PS2
- Клемма корпуса/заземления для PS2
- Отрицательная/нейтральная (-/N) клемма для PS2

Рисунок 2.7 Проводное подключение клеммной колодки, низковольтное, переменного тока

- 3. Подключите заземляющий провод к клемме корпуса/заземления на клеммной колодке.
- 4. Подключите нейтральный провод от источника питания к отрицательной/ нейтральной (-/N) клемме на клеммной колодке.

*2.5.1 Подключение высоковольтного питания переменного/постоянного тока*

5. Для съемных клеммных колодок винтового типа установите защитную крышку.

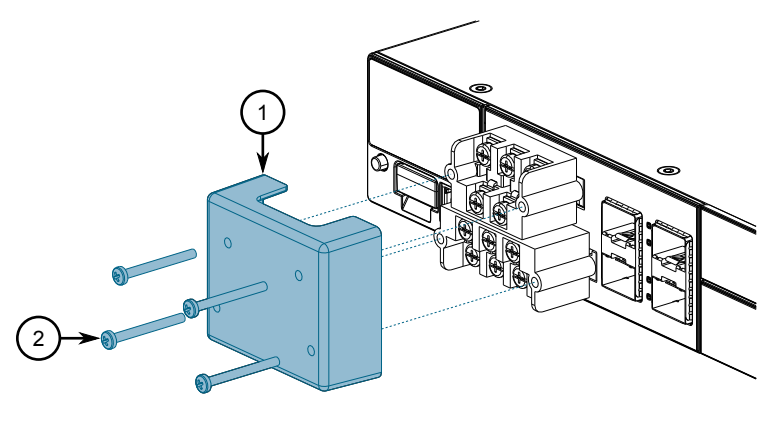

Рисунок 2.8 Сборка защитной крышки

6. Подключите винт заземления на массу к заземлению (потенциаль заземления). Рекомендуется подключить соединение заземления с помощью кольца M3 или вилочного наконечника, а затем затянуть с усилием 1,7 Н·м (15 фунт-сила на дюйм).

Используйте медный провод диаметром 1,6 – 3,5 мм или с сечением  $1, 5 - 6$  мм<sup>2</sup>.

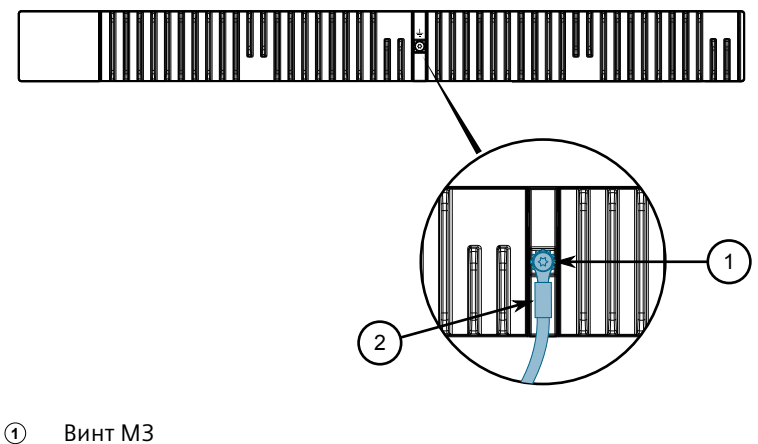

**<sup>2</sup>**Вилочный наконечник M3

Рисунок 2.9 Заземление на массу

*2.5.2 Подключение низковольтного питания постоянного тока*

## <span id="page-32-0"></span>**2.5.2 Подключение низковольтного питания постоянного тока**

Чтобы подключить низковольтное питание постоянного тока к устройству, выполните следующие действия:

#### **Примечание**

Винтовой клеммный блок устанавливается с помощью винтов с крестообразным шлицем и прижимных пластин, что позволяет подключать либо провода со снятой изоляцией, либо клеммные наконечники. Используйте кольцевые наконечники с установочным диаметром 3,2 мм для винтов, которые необходимо удалить для соединения.

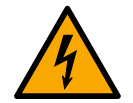

## $\Lambda$  заметка

**Электрическая опасность — риск повреждения оборудования.**

Запрещается подключать кабели питания переменного тока к клеммной колодке источника питания постоянного тока на 12, 24 или 48 В постоянного тока, т. к. это может привести к повреждению источника питания

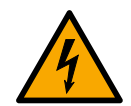

## $\Lambda$  заметка

#### **Электрическая опасность — риск повреждения оборудования.**

При подключении устройства к источнику постоянного тока убедитесь, что источник обеспечивает только положительное напряжение.

1. Подключите клеммную колодку источника питания к устройству.

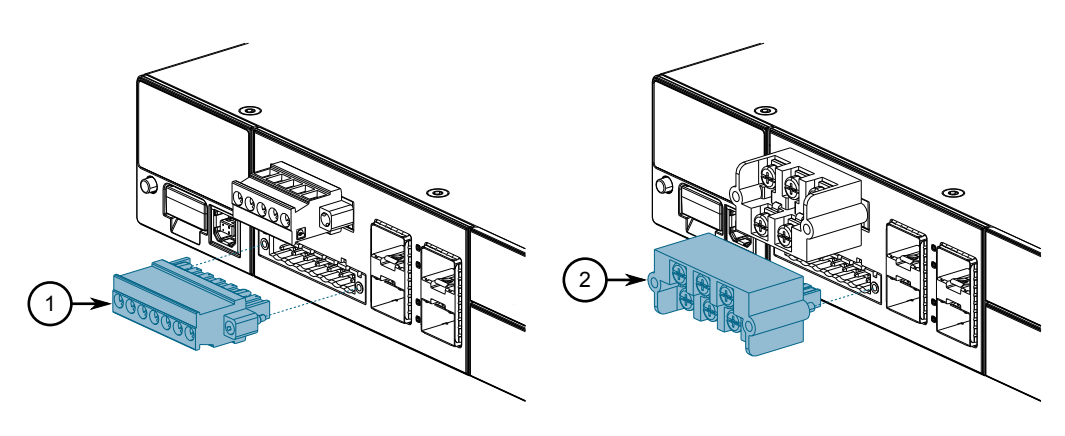

- **<sup>1</sup>**Съемная клеммная колодка
- **<sup>2</sup>**Клеммная колодка винтового типа

Рисунок 2.10 Сборка клеммных колодок источника питания

2. Подключите положительный провод от источника питания к положительной клемме на клеммной колодке.

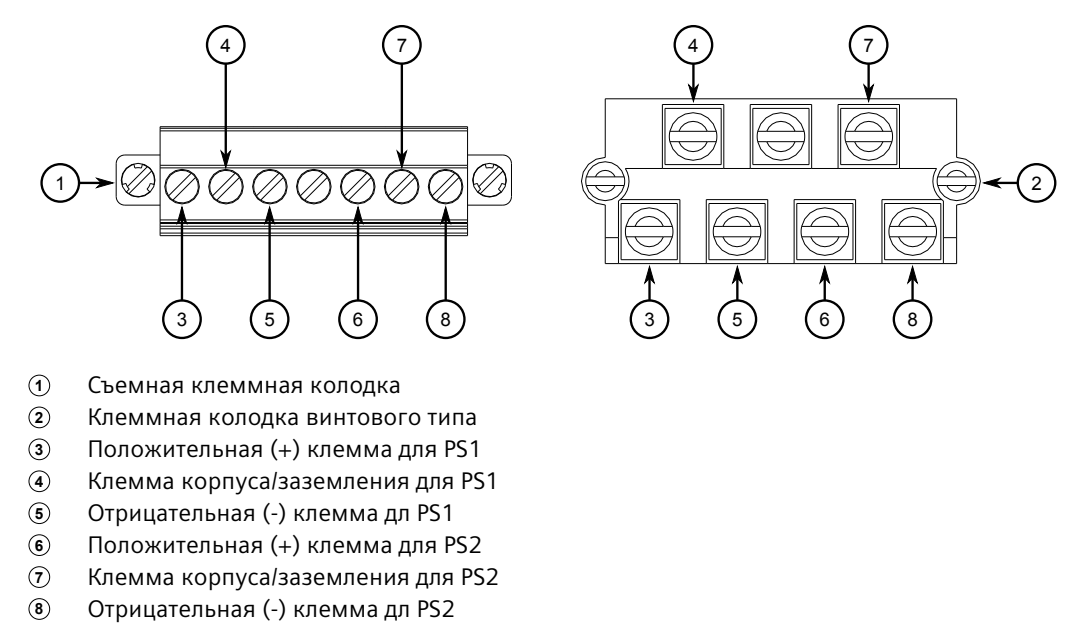

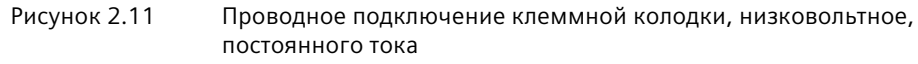

- 3. Подключите отрицательный провод от источника питания к отрицательной клемме на клеммной колодке.
- 4. Для съемных клеммных колодок установите защитную крышку.

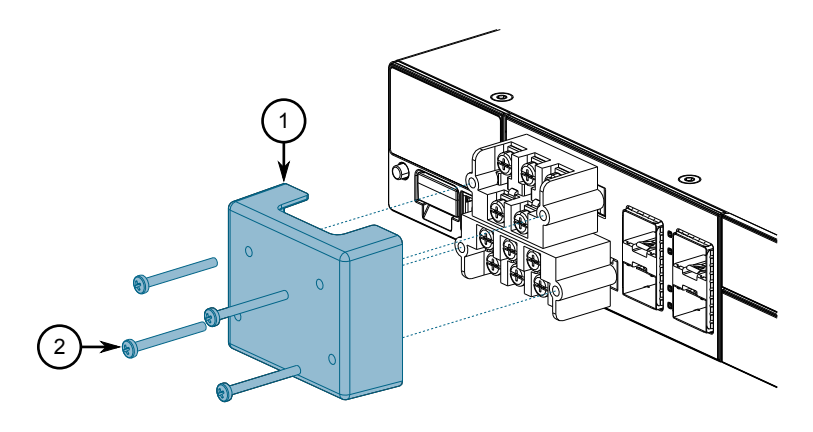

Рисунок 2.12 Сборка защитной крышки

*2.5.3 Подключение питания через внешний источник питания PoE*

5. Подключите заземляющий провод от источника питания к клемме заземления на массу на клеммной колодке.

Используйте медный провод диаметром 1,6 – 3,5 мм или с сечением  $1, 5 - 6$  MM<sup>2</sup>.

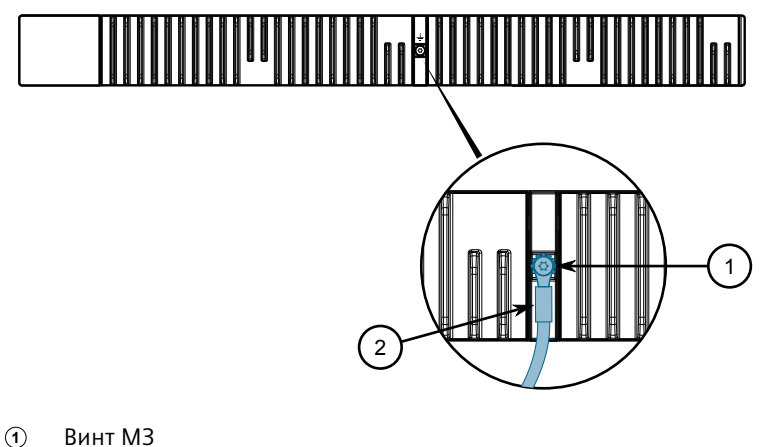

**<sup>2</sup>**Вилочный наконечник M3

Рисунок 2.13 Заземление на массу

## <span id="page-34-0"></span>**2.5.3 Подключение питания через внешний источник питания PoE**

Устройство RUGGEDCOM RST2228P поддерживает до 24 портов PoE, со скоростью 10/100/1000 Мбит/с, требующих питания от внешнего источника.

## **ОПАСНОСТЬ**

Опасность поражения электрическим током — риск получения серьезной травмы. Источник питания PoE предназначен для локального подключения к выходному источнику питания постоянного тока PoE. Убедитесь, что источник питания PoE гальванически изолирован от высоковольтной и внешней проводки.

#### **Примечание**

Для обеспечения соответствия IEC 61850 используйте источник питания PoE, соответствующий IEC 61850, с силовыми кабелями длиной не более 3 м (118 дюймов).

Вообще, Siemens рекомендует использовать импульсный источник питания переменного тока RPS1300 RUGGEDCOM. Для получения дополнительной информации о данном источнике питания см. [https://](https://support.industry.siemens.com/cs/ww/ru/view/109478699) [support.industry.siemens.com/cs/ww/ru/view/109478699.](https://support.industry.siemens.com/cs/ww/ru/view/109478699)

#### <span id="page-35-1"></span>*2.5.3 Подключение питания через внешний источник питания PoE*

Для поддержки **IEEE 802.3at** согласно спецификации (выходная мощность 60 Вт/порт), внешний источник питания должен соответствовать следующим требованиям:

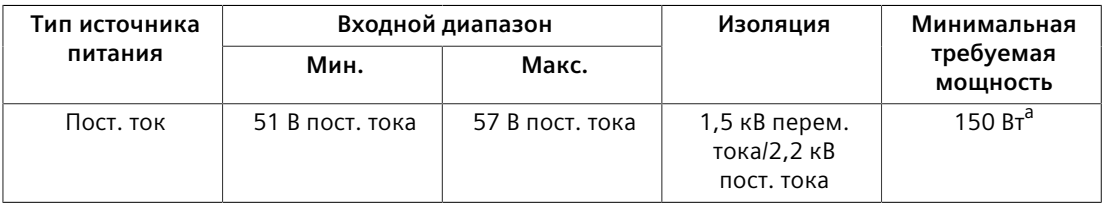

<sup>а</sup> В расчете на один модуль с 4 портами.

<span id="page-35-0"></span>Для поддержки **IEEE 802.3af** согласно спецификации (выходная мощность 15 Вт/порт), внешний источник питания должен соответствовать следующим требованиям:

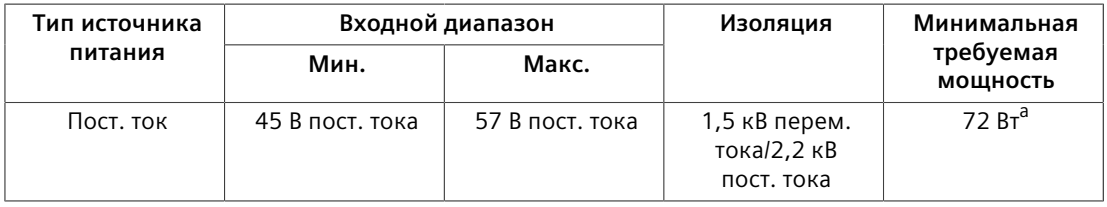

<span id="page-35-3"></span><span id="page-35-2"></span><sup>а</sup> В расчете на один модуль с 4 портами.

Чтобы подключить внешний источник питания для портов PoE, выполните следующие действия:

1. Закрепите клеммную колодку европейского типа (или евроблок) на клемме.

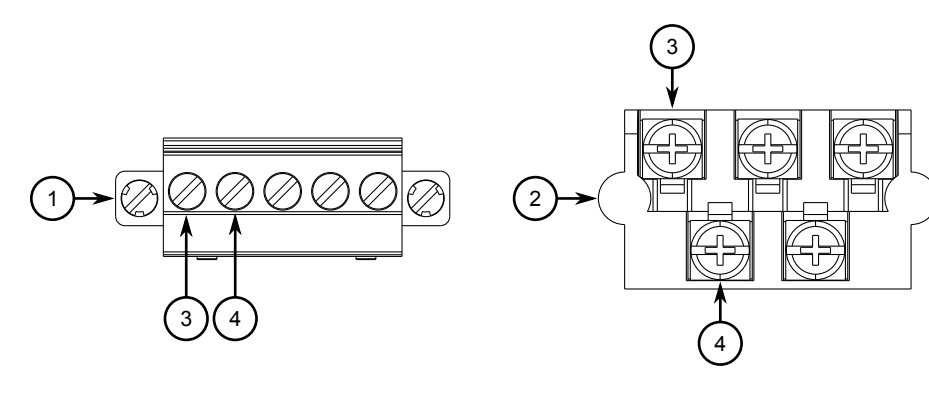

- **<sup>1</sup>**Съемная клеммная колодка
- **<sup>2</sup>**Клеммная колодка винтового типа
- **<sup>3</sup>**Положительная (+) клемма для PoE
- **<sup>4</sup>**Отрицательная (-) клемма дл PoE

Рисунок 2.14 Проводное подключение клеммной колодки

2. Подключите положительный провод от RUGGEDCOM RPS1300 (или другого внешнего источника питания) к любой из положительных (+) клемм на клеммной колодке.

*2.5.4 Примеры проводного подключения*

3. Подключите отрицательный провод от RUGGEDCOM RPS1300 (или другого внешнего источника питания) к любой из отрицательных (+) клемм на клеммной колодке.

#### <span id="page-36-0"></span>**2.5.4 Примеры проводного подключения**

На рисунках ниже показано подключение одиночных и двойных источников питания к устройству.

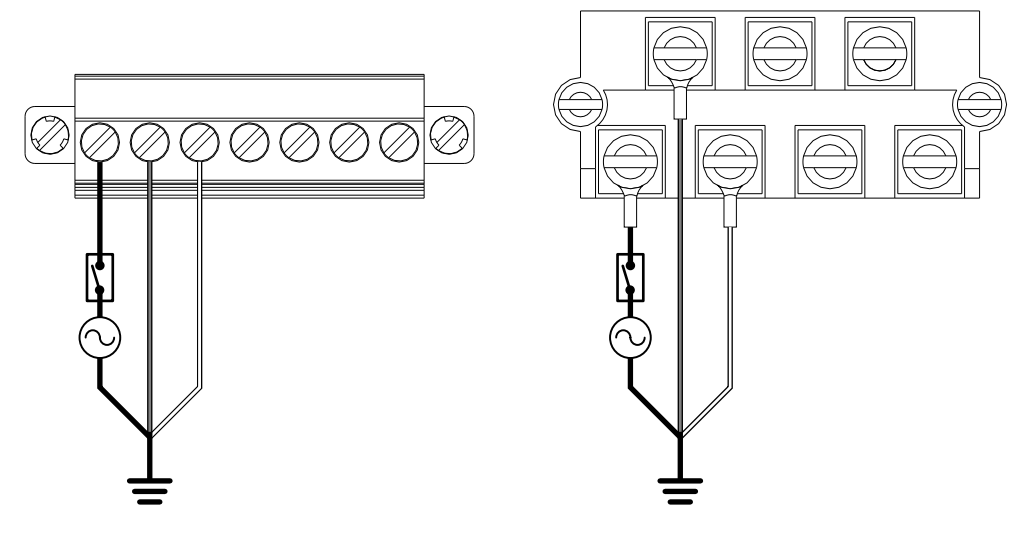

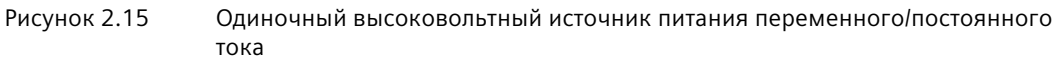

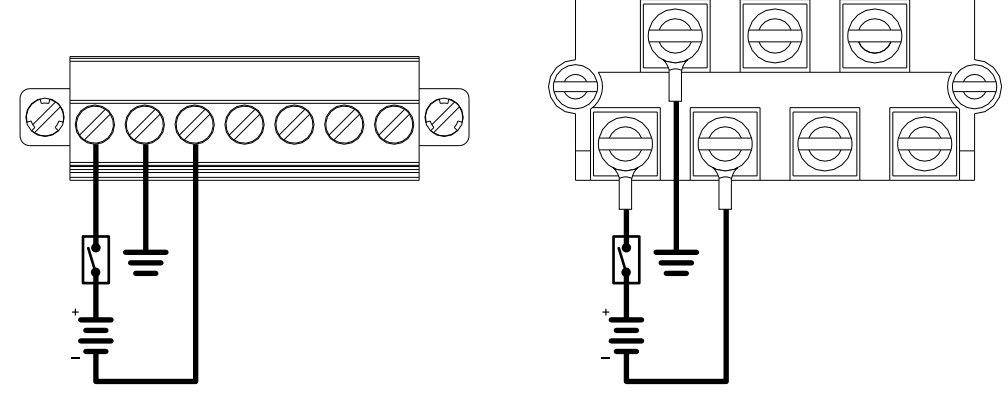

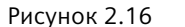

Рисунок 2.16 Одиночный низковольтный источник питания постоянного тока

*2.5.4 Примеры проводного подключения*

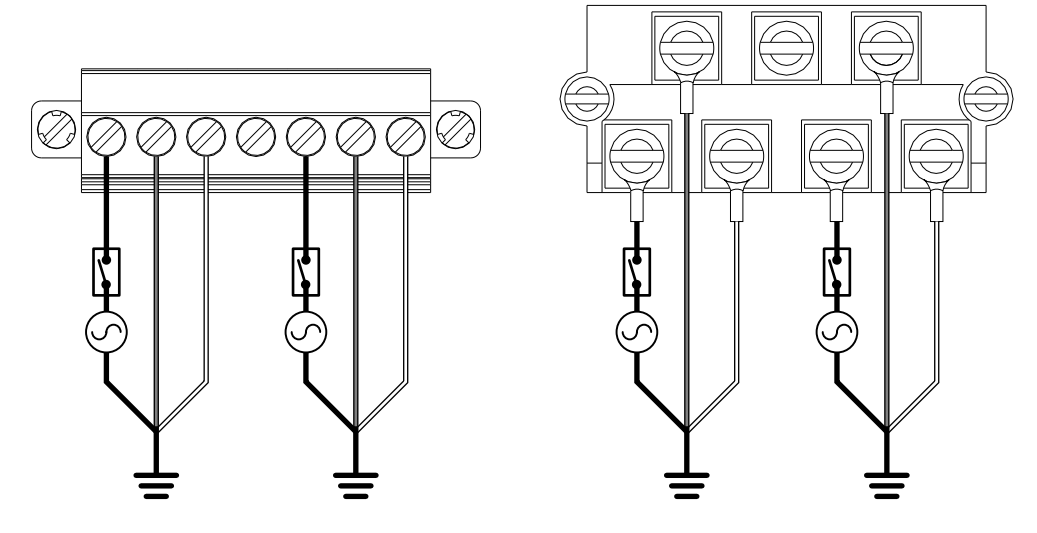

Рисунок 2.17 Двойной высоковольтный источник питания переменного/постоянного тока

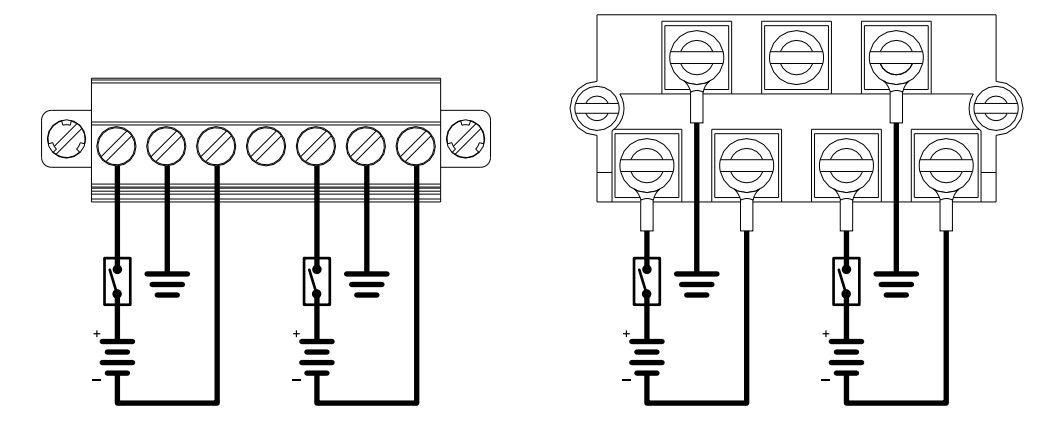

Рисунок 2.18 Двойной низковольтный источник питания постоянного тока

## *2.5.4 Примеры проводного подключения*

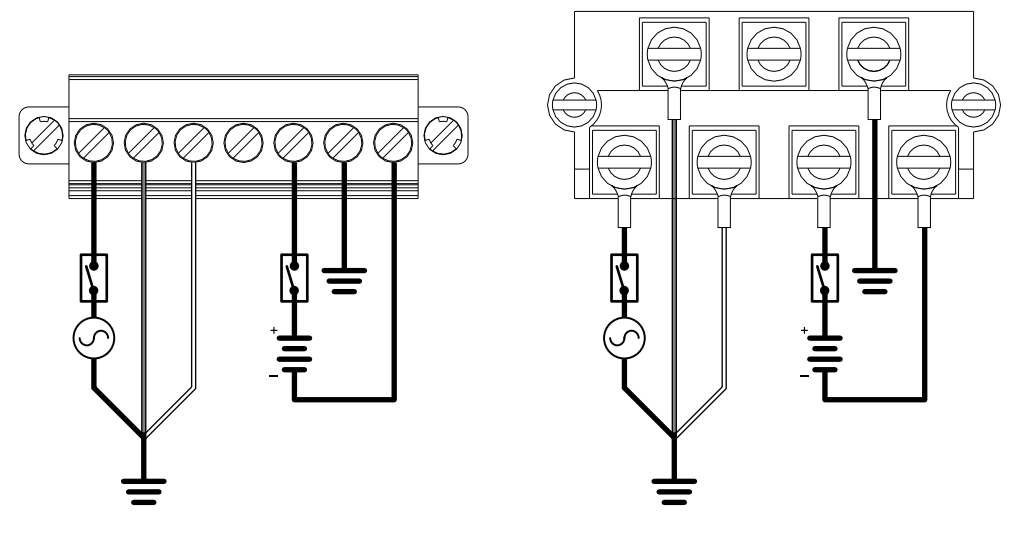

Рисунок 2.19 Высоковольтный источник питания переменного/постоянного тока и низковольтный источник питания постоянного тока

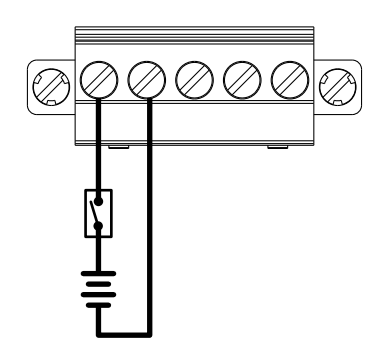

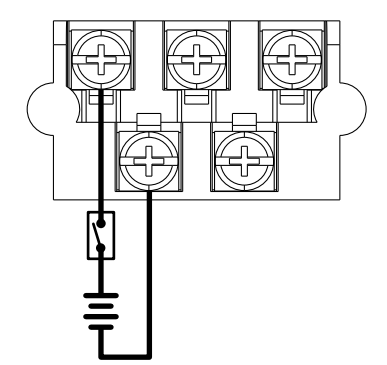

Рисунок 2.20 Источник питания PoE

# <span id="page-39-0"></span>**Управление устройством 3**

В данном разделе рассматривается подключение устройства и управление им.

## <span id="page-39-1"></span>**3.1 Подключение к устройству**

Ниже приведено описание различных способов получения доступа к консольному интерфейсу и веб-интерфейсу на устройстве. Для получения более подробной информации см. *Руководство по настройке RUGGEDCOM ROS* для устройства.

## **ЗАМЕТКА**

**Многократно повторяющиеся оповещения LINK DOWN и коннекторы RJ45**

Повторяющиеся оповещения LINK DOWN могут быть вызваны неправильным физическим подключением к порту RJ45. Если на порту RJ45 наблюдаются многократно повторяющиеся оповещения LINK DOWN, рассмотрите используемый кабель RJ45. На некоторых типах разъемов RJ45 для кабеля слишком короткие прорези рядом с контактами, из-за чего пружинные контакты разъема в порту приподнимаются слишком сильно для получения надежного соединения. Установлено, что минимальная длина слота должна составлять 5,5 мм (0,216 дюйма).

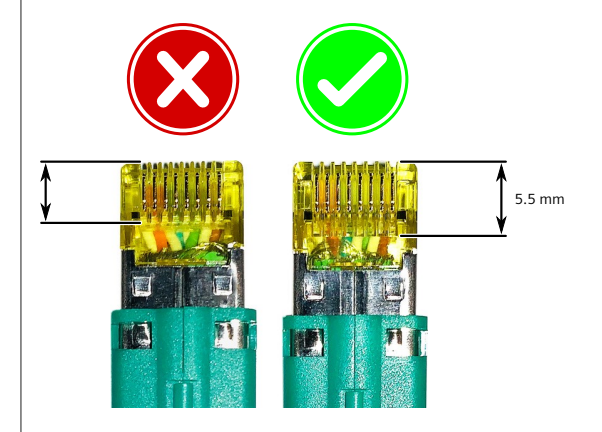

Регулировка положения коннектора в порту путем покачивания или вытягивания разъема назад временно устраняет проблему, но не рекомендуется. Это может привести к повреждению коннекторов портов RJ45. В качестве постоянного решения используйте сертифицированные кабели Siemens 6XV1870-3Qxxx (произведенные в декабре 2019 года или позже) или аналогичные.

### *3.1 Подключение к устройству*

Siemens рекомендует использовать сертифицированные кабели Siemens и разъемы для изделий Siemens RUGGEDCOM. Свяжитесь с вашим представителем Siemens RUGGEDCOM для получения более подробной информации.

#### **Консольный порт USB**

Подключите рабочую станцию напрямую к консольному USB-порту типа B для получения доступа к управлению начальной загрузкой и интерфейсам RUGGEDCOM RST2228P. Консольный порт обеспечивает доступ к консольному и веб-интерфейсу RUGGEDCOM RST2228P.

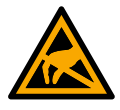

## $\bigwedge$ ЗАМЕТКА

**Электрическая опасность — риск временного сбоя сетевого подключения**

Не подвергайте консольный порт USB воздействию сильных статических электрических полей.

#### **ВАЖНО**

Консольный порт USB предназначен только для обслуживания устройства, например, для начальной настройки или устранения неполадок. Управление системой во время нормальной работы должно осуществляться через Ethernet.

#### **Примечание**

Для пользователей Microsoft Windows необходимо установить драйвер последовательной USB-консоли RUGGEDCOM на рабочую станцию пользователя перед подключением к консольному USB-порту типа B. Для получения дополнительной информации см. *Руководство по настройке RUGGEDCOM ROS* для устройства.

Используйте следующие настройки для подключения к порту:

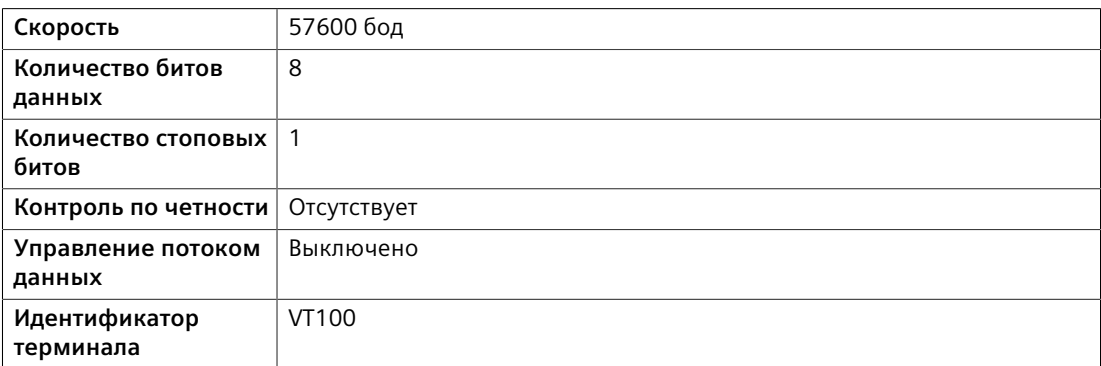

#### **Порты Ethernet**

Подключите любой из доступных портов Ethernet на устройстве к переключателю управления и получите доступ к консольному интерфейсу и

*3.2 Конфигурирование устройства*

веб-интерфейсу RUGGEDCOM RST2228P, используя IP-адрес устройства. IP-адрес RUGGEDCOM RST2228P по умолчанию [https://192.168.0.1.](https://192.168.0.1)

Для получения дополнительной информации о доступных портах см. "*[Коммуникационные порты](#page-45-0)* (Страница 35)".

#### **Примечание**

Одномодовые волоконные порты поддерживают только кабельные разъемы Ultra Physical Contact (UPC).

## <span id="page-41-0"></span>**3.2 Конфигурирование устройства**

После установки и подключения устройства к сети его необходимо сконфигурировать. Управление конфигурированием полностью осуществляется через интерфейс RUGGEDCOM RST2228P. Дополнительные сведения о конфигурировании устройства см. в документе *Руководство по настройке RUGGEDCOM ROS*, относящемся к установленной версии программного обеспечения.

## <span id="page-41-1"></span>**3.3 Установка и извлечение съемного носителя CLP**

RUGGEDCOM RST2228P принимает CLP для хранения файлов конфигурации и/ или обновлений программного обеспечения. Для предотвращения попадания пыли и грязи, когда CLP не используется, предусмотрена защитная крышка.

## $\Lambda$ ЗАМЕТКА

**Механическая и электрическая опасность — риск повреждения съемного носителя CLP**

- Не подвергайте CLP воздействию экстремальных температур или влажности
- Не подвергайте CLP воздействию крупных магнитных или статических электрических полей
- Не сгибайте и не роняйте CLP

## **ЗАМЕТКА**

**Угроза безопасности — риск неавторизованного доступа и использования**

Обязательно извлеките съемный носитель CLP перед выводом устройства из эксплуатации или его отправкой третьей стороне.

## $\Lambda$  заметка

**Опасность загрязнения — опасность попадания пыли и грязи в слот CLP**

*3.3 Установка и извлечение съемного носителя CLP*

Обязательно устанавливайте защитную крышку (поставляемую с каждым устройством), когда съемный носитель CLP не находится в слоте.

#### **Извлечение съемного носителя CLP**

Чтобы извлечь CLP, выполните следующие действия:

## $\Lambda$  заметка

## **Опасность для конфигурации — риск потери данных**

После выгрузки или загрузки файла необходимо подождать не менее 20 секунд перед извлечением CLP, чтобы обеспечить полную передачу данных.

1. При необходимости вставьте плоскую отвертку в нижнюю часть порта CLP и аккуратно извлеките CLP.

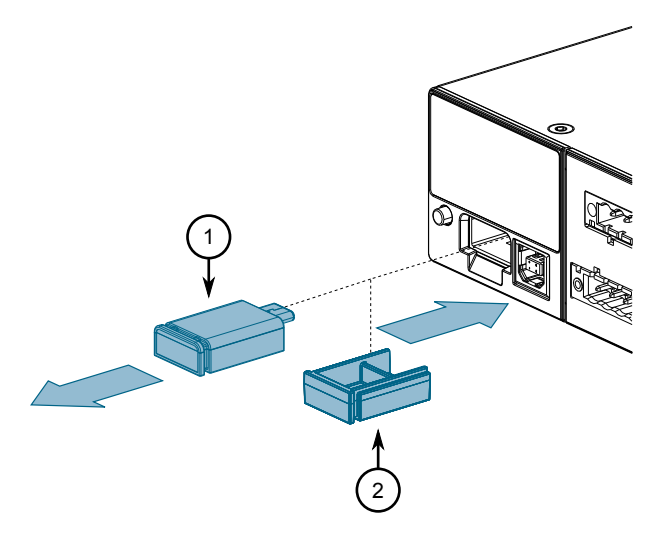

- **<sup>1</sup>**Съемный носитель CLP
- **<sup>2</sup>**Защитная крышка

Рисунок 3.1 Извлечение съемного носителя CLP

2. Для предотвращения попадания пыли и грязи, когда CLP не используется, предусмотрена защитная крышка.

## *3.3 Установка и извлечение съемного носителя CLP*

#### **Установка съемного носителя CLP**

Чтобы установить CLP, выполните следующие действия:

1. Извлеките защитную крышку из порта CLP.

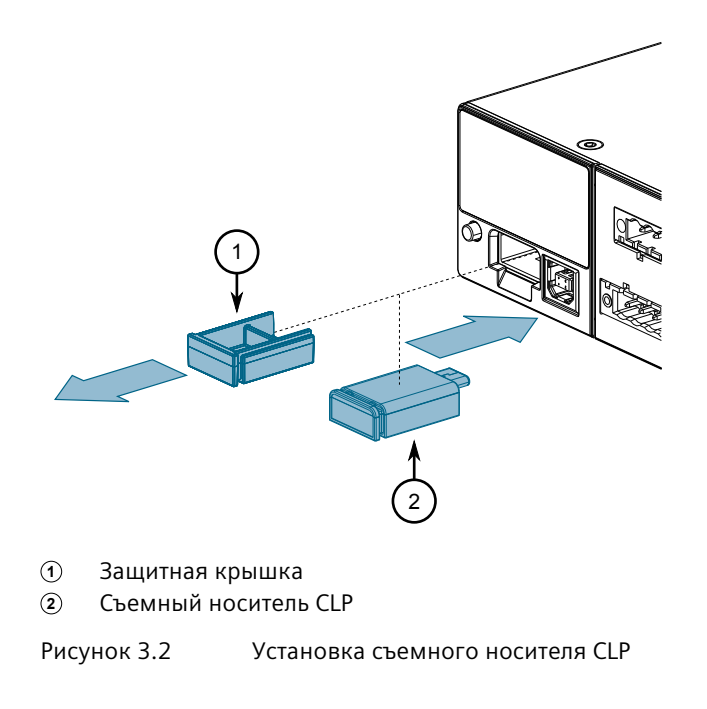

2. Установите съемный носитель CLP в порт CLP.

*3.3 Установка и извлечение съемного носителя CLP*

## <span id="page-45-0"></span>**Коммуникационные порты 4**

RUGGEDCOM RST2228P оснащено четырьмя гнездами для трансиверов (SFP +) для восходящей связи, а также шестью гнездами для сменных модулей. Модули можно использовать для расширения и настройки возможностей устройства в соответствии с конкретными вариантами применения. Доступны различные модули, каждый из которых имеет определенный тип коммуникационного порта: медный Ethernet, волоконно-оптический порт Ethernet и SFP.

RUGGEDCOM RST2228P имеет возможность анализировать типы SFP и аппаратные возможности порта во время работы. Поддерживаются различные типы модулей SFP с использованием разного интегрированного оборудования MAC и PHY.

Модули можно установить в любой из доступных слотов корпуса устройства. Расположение слотов модуля и состояние порта отображаются на панели состояния. Для получения дополнительной информации о панели состояния см. ["Описание \(Страница 2\)".](#page-12-0)

Используйте RUGGEDCOM RST2228P, чтобы определить, какими портами оснащено устройство. Для получения дополнительной информации см. *Руководство по настройке RUGGEDCOM ROS* для устройства.

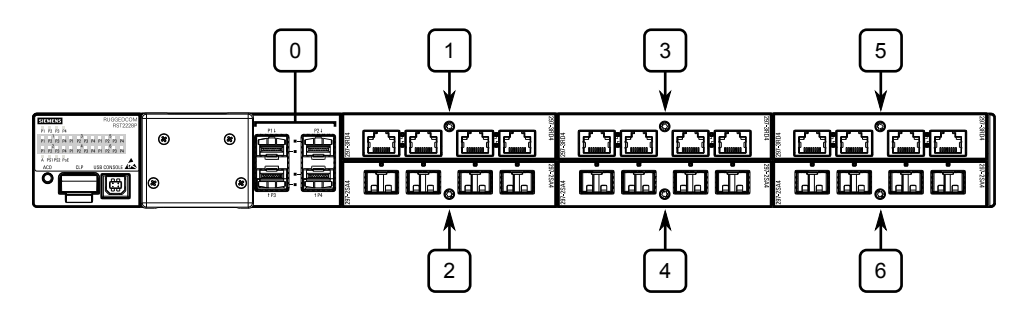

Рисунок 4.1 Порты, встроенные в шасси, и слоты для модулей коммутатора RUGGEDCOM RST2228P

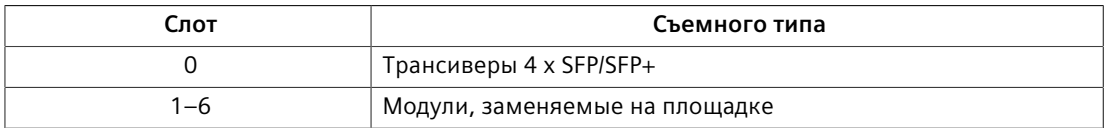

*4.1 Трансиверы SFP*

## <span id="page-46-0"></span>**4.1 Трансиверы SFP**

Устройство RUGGEDCOM RST2228P поддерживает до четырех разъемов компактных сменных трансиверов (SFP), которые совместимы с целым рядом трансиверов SFP/SFP+, поставляемых Siemens.

#### **Примечание**

Если установлено более двух трансиверов SFP+ на 40 или 80 км, максимальная температура, при которой может работать устройство, будет снижена до 75°C (165°F).

#### **Светодиодные индикаторы**

Каждый разъем оснащен светодиодным индикатором состояния связи.

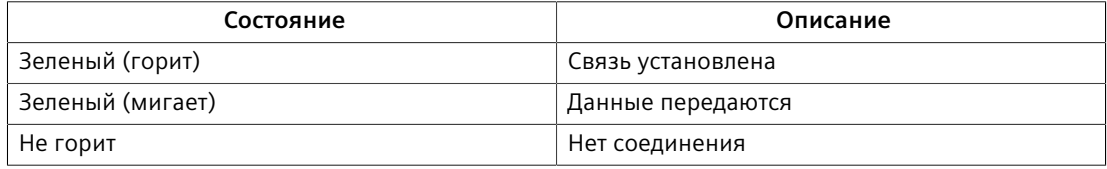

#### **Совместимые трансиверы SFP**

Дополнительные сведения о совместимости трансиверов SFP с RUGGEDCOM RST2228P, а также инструкциях по их установке/извлечению и по оформлению заказов, доступны в *[Каталоге трансиверов SFP RUGGEDCOM](https://support.industry.siemens.com/cs/ca/en/view/109482309)* [\[https://](https://support.industry.siemens.com/cs/ca/en/view/109482309) [support.industry.siemens.com/cs/ca/en/view/109482309](https://support.industry.siemens.com/cs/ca/en/view/109482309)].

#### **Примечание**

Используйте только трансиверы SFP, одобренные компанией Siemens для изделий RUGGEDCOM . Компания Siemens не несет ответственности за проблемы в работе устройства, частично или полностью связанные с наличием компонентов от сторонних производителей.

## <span id="page-46-1"></span>**4.2 Порты питания через Ethernet (PoE)**

Устройство RUGGEDCOM RST2228P поддерживает до 24 запитываемых от внешнего источника питания портов PoE, соответствующих 10/100/1000 Мбит/с. Каждый порт соответствует стандартам IEEE 802.3af и IEEE 802.3at и оснащен автоматическим распознаванием и автоматическим отключением при отсоединении кабелей.

Общий допустимый энергетический потенциал для всех портов составляет 500 Вт. Если внешний источник питания обеспечивает мощность, меньшую, чем потребляемая мощность PoE, во избежание превышения баланса мощности можно установить приоритеты портов с помощью операционной системы RUGGEDCOM ROS, чтобы отключить порты с низким приоритетом, если потребляемая мощность слишком высока. Порты также можно включать/ отключать и вносить в график питания для экономии энергии. Для получения

*4.3 Поставляемые модули*

дополнительной информации см. *Руководство по настройкеRUGGEDCOM ROS* для RUGGEDCOM RST2228P.

Для получения дополнительной информации о подключении внешнего источника питания см. ["Подключение питания через внешний источник](#page-34-0) [питания PoE \(Страница 24\)".](#page-34-0)

#### **Светодиодные индикаторы**

Каждый порт оснащен светодиодным индикатором состояния порта.

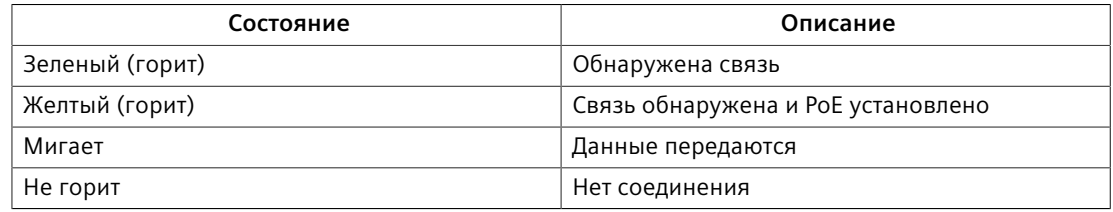

#### **Технические характеристики**

Информацию о технических характеристиках доступных портов PoE см. в ["Параметры электропитания PoE \(Страница 44\)"](#page-54-0).

## <span id="page-47-0"></span>**4.3 Поставляемые модули**

Для использования с RUGGEDCOM RST2228P есть следующие модули: Дополнительные сведения об отдельных модулях см. в документе *Каталог модулей RUGGEDCOM* для устройства.

#### **Медные модули Ethernet**

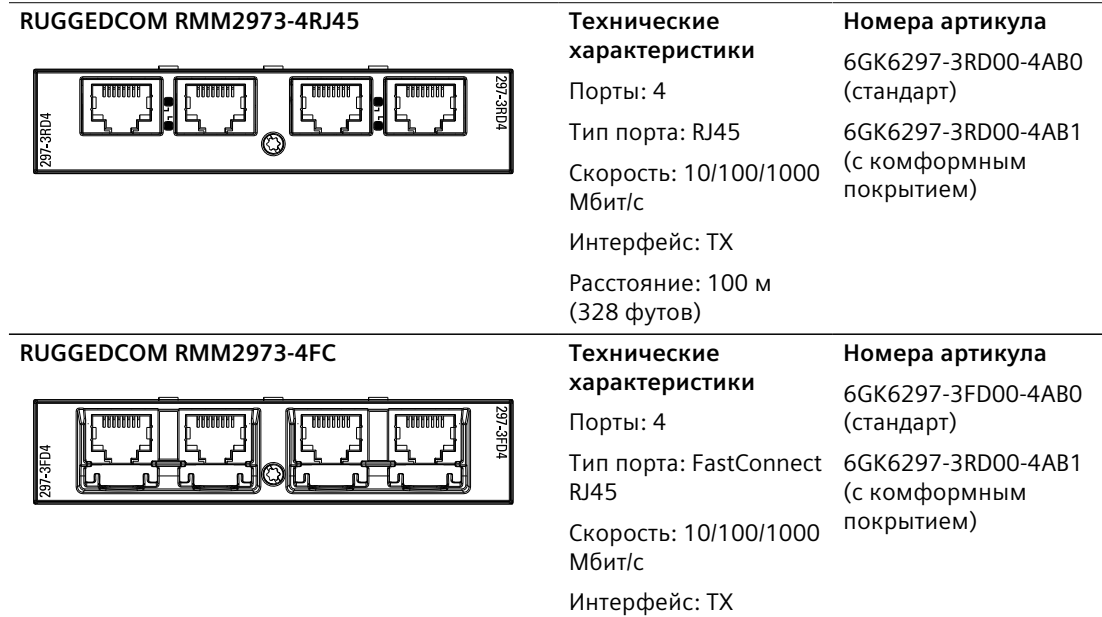

*4.3 Поставляемые модули*

Расстояние: 100 м (328 футов)

## **Волоконно-оптические порты Ethernet**

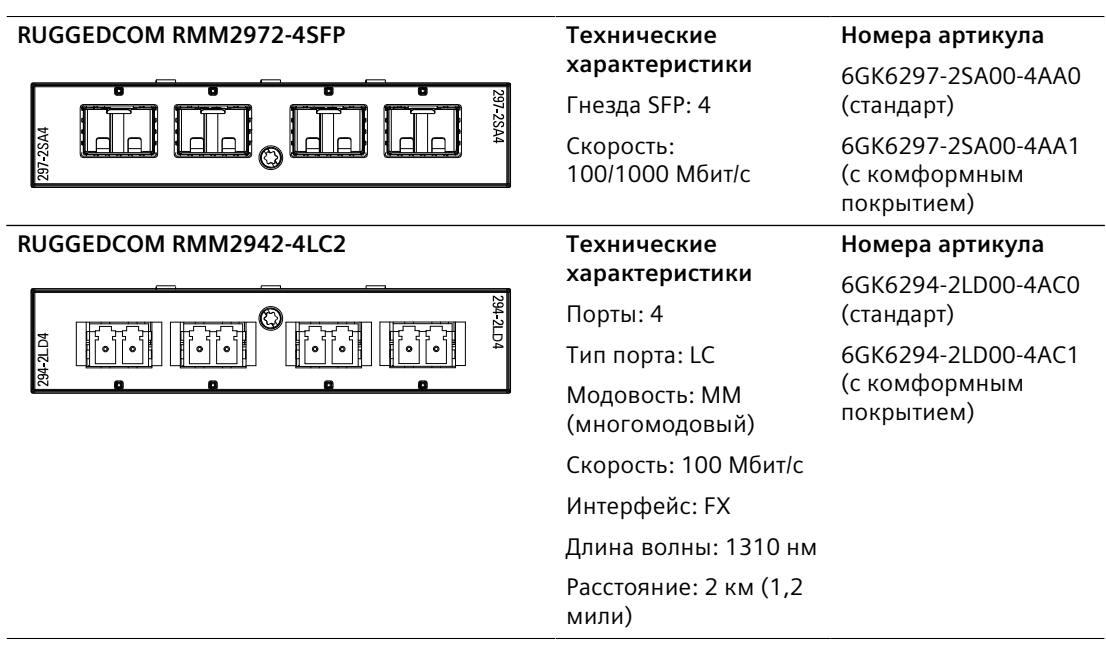

## **Модули PoE**

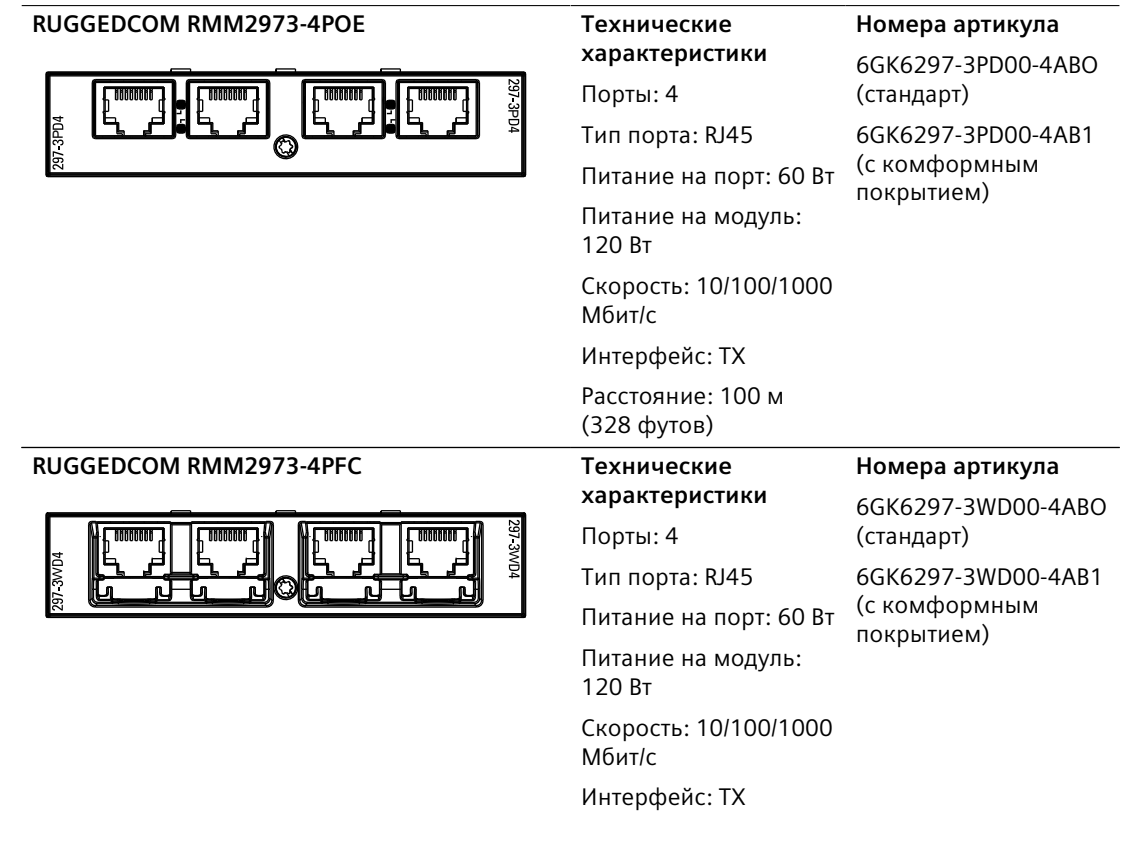

Расстояние: 100 м (328 футов)

## **Модули резервированного доступа к сети**

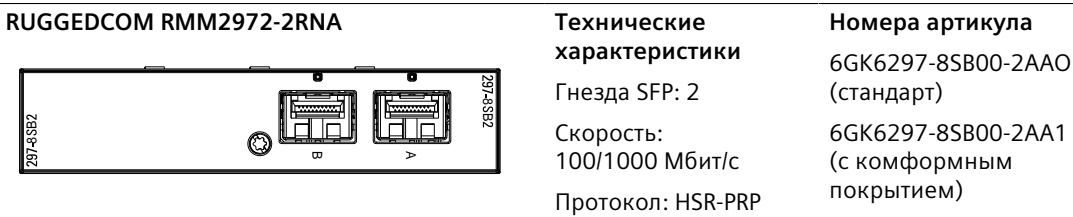

#### **Модули-заглушки**

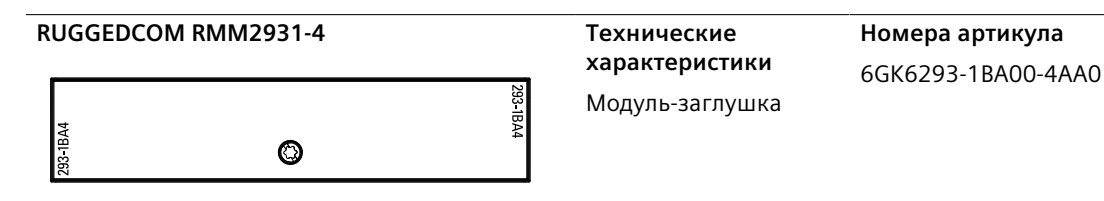

## <span id="page-49-0"></span>**4.4 Установка/извлечение модулей**

После установки нового съемного модуля в устройство все функции, связанные с модулем, будут доступны в RUGGEDCOM ROS. Для получения дополнительной информации см. *Руководство по настройке RUGGEDCOM ROS* для устройства.

После удаления съемного модуля все функции, связанные с модулем, скрыты или отключены в RUGGEDCOM ROS.

## $\bigwedge$  внимани $\mathsf F$

#### **Опасность загрязнения — риск повреждения оборудования.**

Не допускайте попадания воды, грязи и других загрязнений, которые могут привести к преждевременному выходу оборудования из строя. Всегда следите за тем, чтобы слоты не оставались пустыми, а открытые порты были защищены заглушками или крышками.

#### **Извлечение модуля**

Чтобы удалить съемный модуль, выполните следующеие действия:

- 1. Необходимо убедиться, что подача питания на устройство полностью отключена, и дополнительно подождать приблизительно две минуты, чтобы дать время рассеяться любой оставшейся энергии.
- 2. [Дополнительно] Если устройство установлено в стойке, снимите его со стойки.

- 3. Ослабьте винт(-ы), которыми крепится модуль.
- 4. Потяните модуль от корпуса, чтобы отсоединить его.

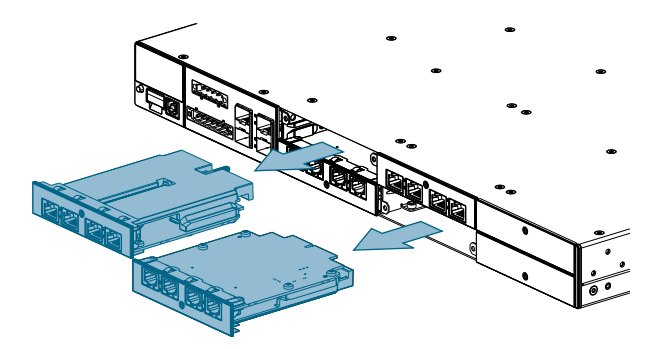

Рисунок 4.2 Извлечение модуля

- 5. Установите новый модуль или пустой модуль (во избежание попадания пыли и грязи).
- 6. [Дополнительно] При необходимости установите устройство в стойку.
- 7. Подключите питание к устройству.

#### **Установка модуля**

Чтобы установить съемный модуль, выполните следующеие действия:

- 1. Необходимо убедиться, что подача питания на устройство полностью отключена, и дополнительно подождать приблизительно две минуты, чтобы дать время рассеяться любой оставшейся энергии.
- 2. [Дополнительно] Если устройство установлено в стойке, снимите его со стойки.
- 3. Извлеките текущий модуль из слота.
- 4. Вставьте новый модуль в слот.

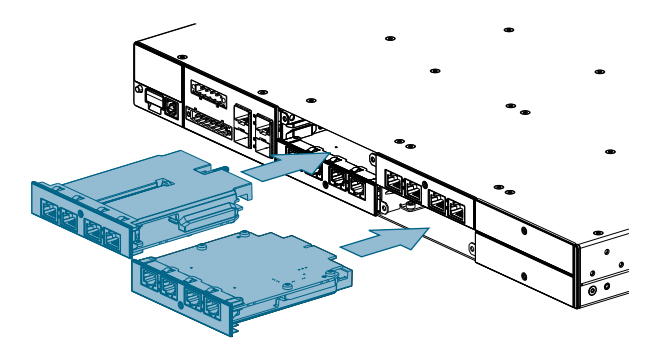

Рисунок 4.3 Установка модуля

- 5. Затяните винт(-ы), чтобы закрепить модуль.
- 6. [Дополнительно] При необходимости установите устройство в стойку.

7. Подключите питание к устройству.

## <span id="page-53-0"></span>**Технические характеристики 5**

В данном разделе приведены важные технические характеристики, относящиеся к устройству.

## <span id="page-53-1"></span>**5.1 Общие характеристики**

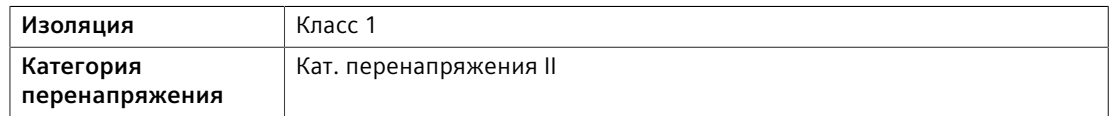

## <span id="page-53-2"></span>**5.2 Параметры электропитания**

#### **Примечание**

При определении длины кабелей необходимо убедиться, что минимальное входное напряжение для источника питания обеспечено на источнике питания.

## **Примечание**

<span id="page-53-7"></span><span id="page-53-6"></span>Используйте внутренние предохранители для определения размера внешнего выключателя/предохранителя.

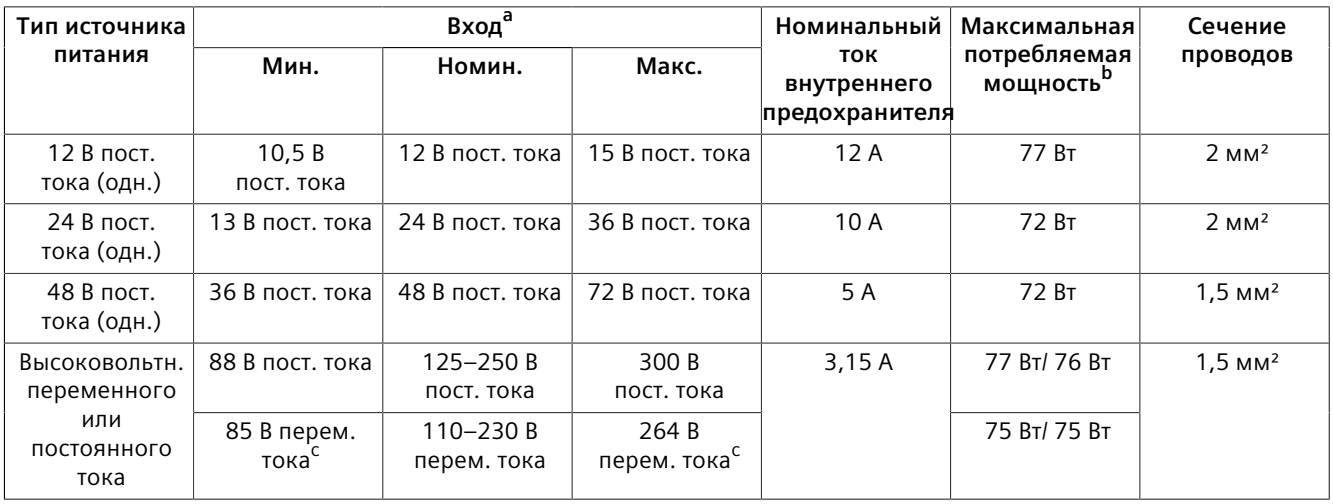

<span id="page-53-8"></span><span id="page-53-3"></span> $a$  Напряжение должно измеряться на клеммах источника питания.

<span id="page-53-4"></span>[b](#page-53-7) При номинальных входных напряжениях и 60 Вт нагрузки.

<span id="page-53-5"></span> $\frac{c}{c}$  $\frac{c}{c}$  $\frac{c}{c}$  При диапазоне частоты 47–63 Гц.

*5.3 Параметры электропитания PoE*

## <span id="page-54-0"></span>**5.3 Параметры электропитания PoE**

Коммутатор RUGGEDCOM RST2228P имеет следующие технические характеристики выходной мощности и соответствия спецификациям IEEE в зависимости от входного напряжения, подаваемого на устройство.

## $\Lambda$ внимание

Электрическая опасность — риск повреждения оборудования. Не подключайте и не отключайте клеммную колодку питания POE, когда источник питания POE включен.

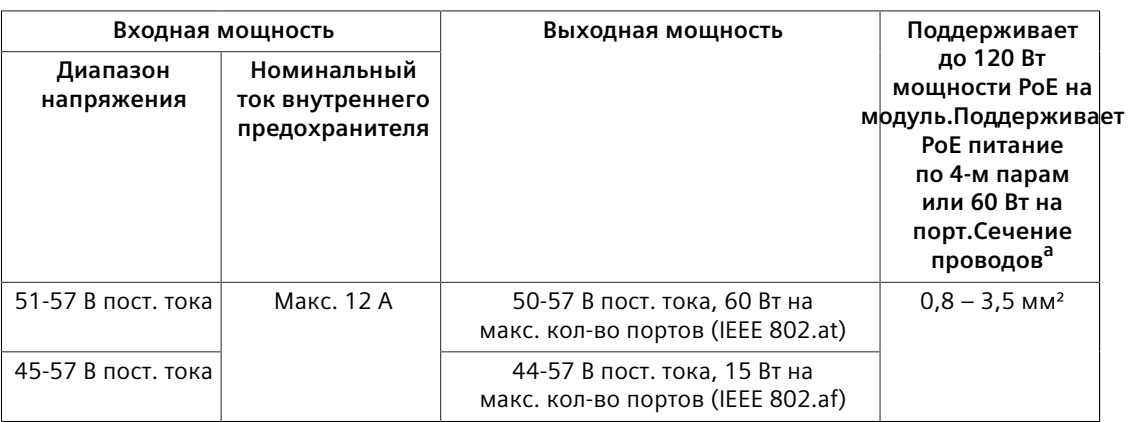

<span id="page-54-4"></span><sup>а</sup> Требуемый размер провода зависит от количества модулей POE, установленных в системе, и максимальной допустимой токовой нагрузки источника питания POE. Каждый модуль POE потребляет максимум 3А, а системный – максимум 12А. Следуйте применимым местным нормам и стандартам проводного подключения для минимального сечения проводов.

## <span id="page-54-3"></span><span id="page-54-1"></span>**5.4 Технические характеристики реле аварийной сигнализации**

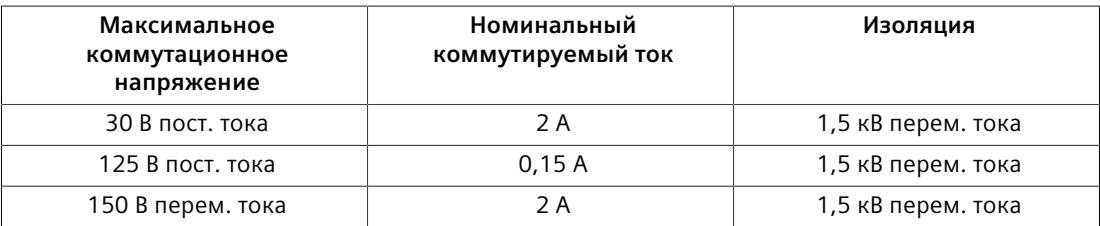

## <span id="page-54-2"></span>**5.5 Поддерживаемые сетевые стандарты**

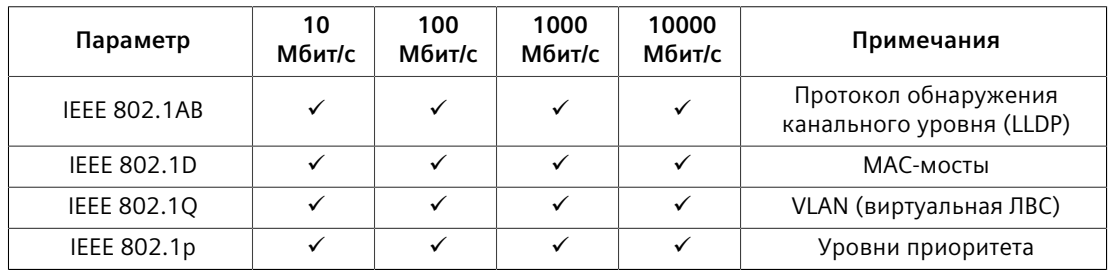

*5.6 Условия эксплуатации*

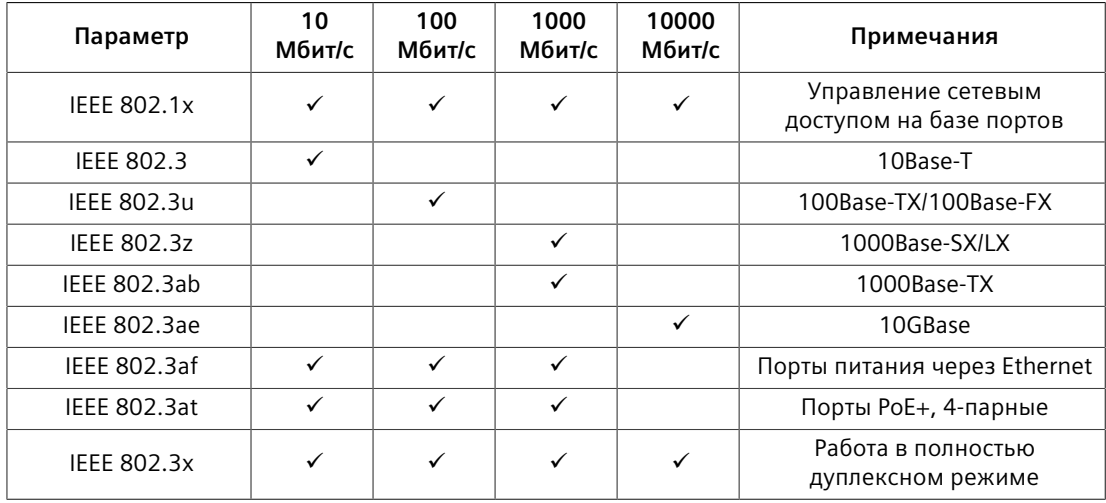

## <span id="page-55-0"></span>**5.6 Условия эксплуатации**

Устройство RUGGEDCOM RST2228P рассчитано на эксплуатацию в указанных ниже условиях окружающей среды.

<span id="page-55-7"></span><span id="page-55-6"></span><span id="page-55-5"></span>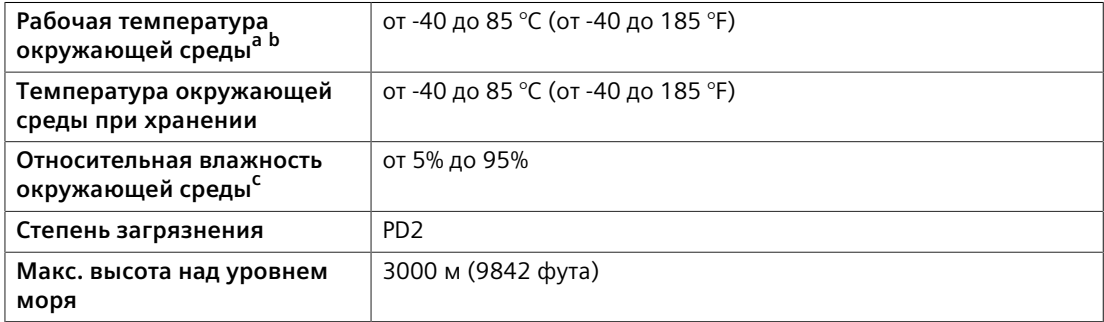

 $\frac{a}{b}$  $\frac{a}{b}$  $\frac{a}{b}$  Измерено в радиусе 30 см (11,8 дюйма) от центра корпуса.

**[b](#page-55-6)** Температура эксплуатации может меняться на основании ограничений установленных SFP. Допустимый интервал температур эксплуатации SFP см. в *Каталоге трансиверов SFP RUGGEDCOM*. [c](#page-55-7) Без образования конденсата.

## <span id="page-55-4"></span><span id="page-55-3"></span><span id="page-55-2"></span><span id="page-55-1"></span>**5.7 Конструкционные параметры**

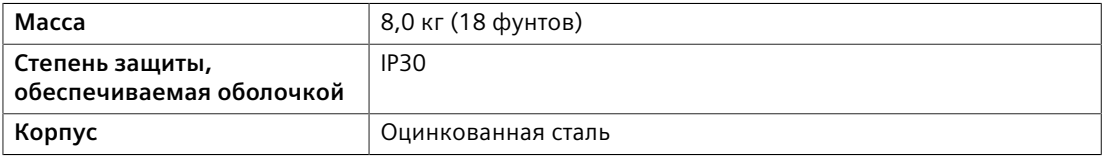

*5.8 Габаритные и монтажные чертежи*

## <span id="page-56-0"></span>**5.8 Габаритные и монтажные чертежи**

## **Примечание**

Все размеры приведены в миллиметрах, если не указано иное.

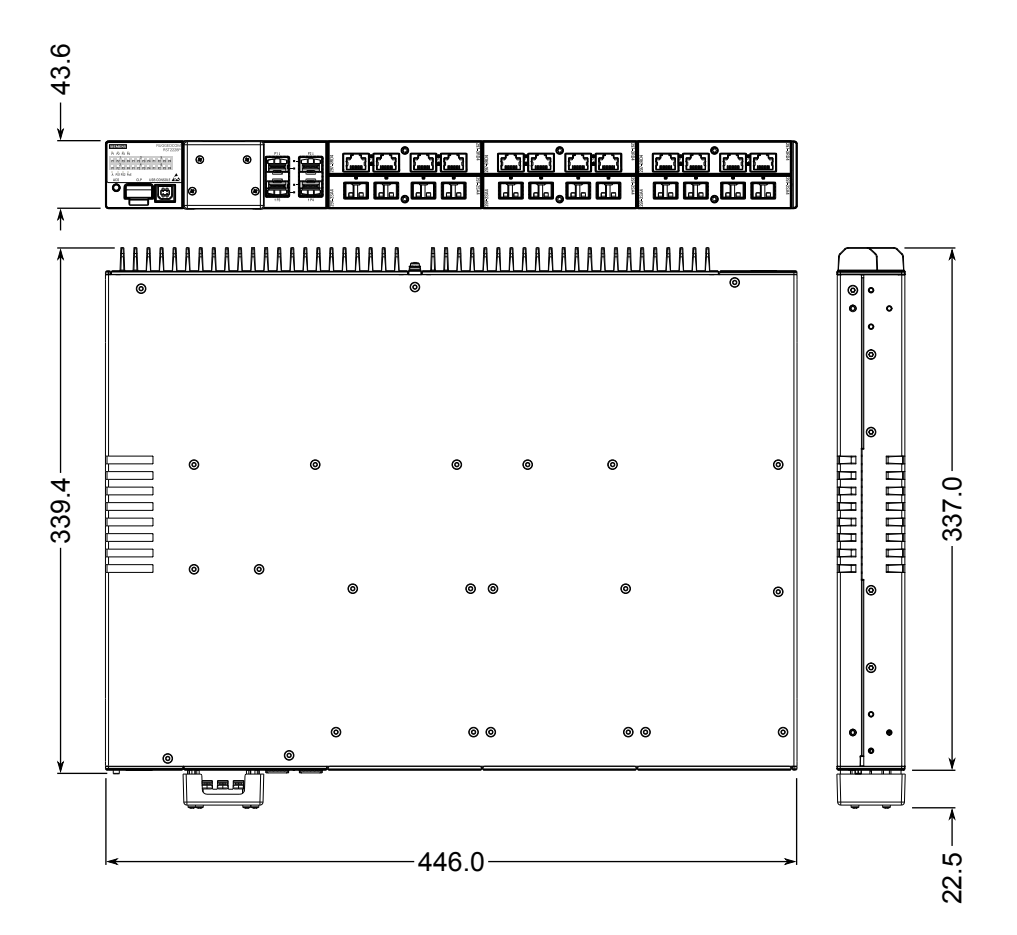

Рисунок 5.1 Габаритные размеры

#### *5.8 Габаритные и монтажные чертежи*

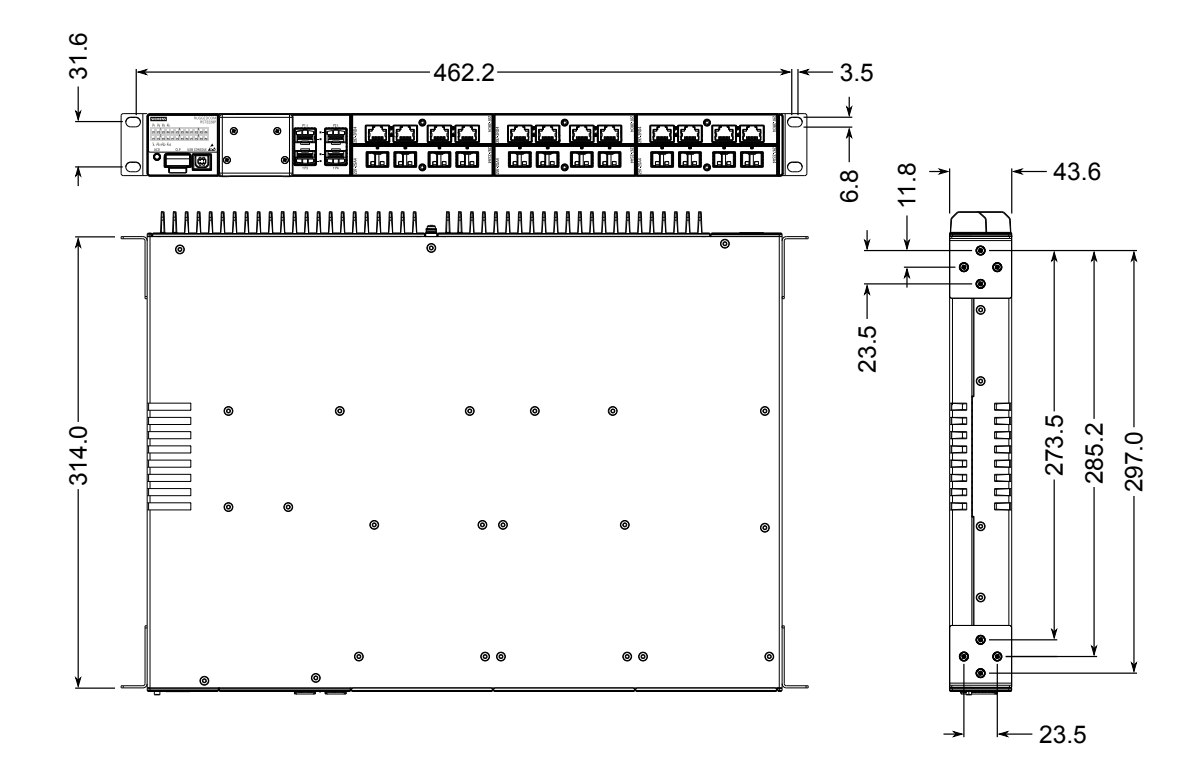

Рисунок 5.2 Присоединительные размеры при монтаже в стойку

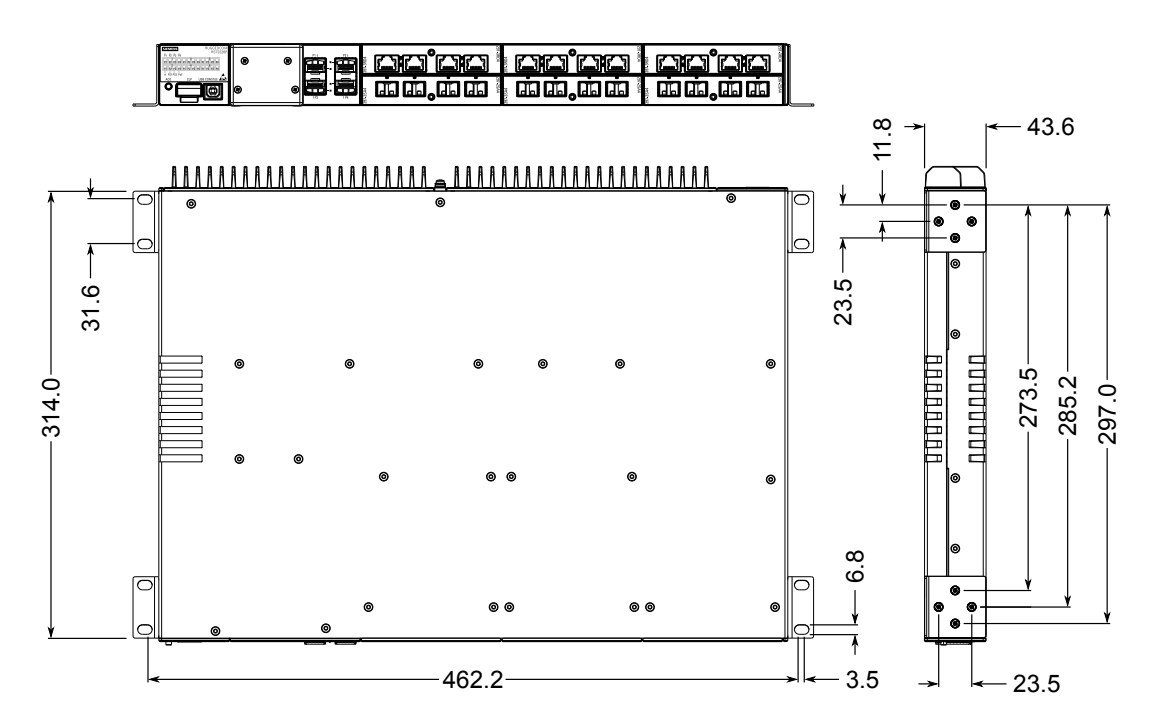

Рисунок 5.3 Присоединительные размеры при монтаже на плоскую поверхность

*5.8 Габаритные и монтажные чертежи*

# <span id="page-59-0"></span>**Сертификация 6**

Устройства RUGGEDCOM RST2228P проходят испытания для обеспечения соответствия требованиям признанных стандартов и утверждения регулирующими органами.

#### **Примечание**

Сертификации, относящиеся к отдельным модулям, приведены в *Каталоге модулей RUGGEDCOM* для устройства.

## <span id="page-59-1"></span>**6.1 Утверждения и сертификаты**

Следующие данные, содержат информацию о разрешениях, выданных на RUGGEDCOM RST2228P.

## <span id="page-59-2"></span>**6.1.1 Канадская ассоциация по стандартизации (CSA)**

Данное устройство соответствует требованиям следующих стандартов Канадской ассоциации по стандартизации (CSA) в соответствии с сертификатом 16.70068356:

## • **CAN/CSA-C22.2 № 62368-1**

Оборудование информационных технологий — Требования безопасности — Часть 1: Общие требования (бинациональный стандарт с UL 62368-1)

## • **UL 62368-1**

Оборудование информационных технологий — Требования безопасности — Часть 1: Общие требования

Устройство имеет маркировку CSA, указывающую на соответствие требованиям как стандартов Канады, так и стандартов США.

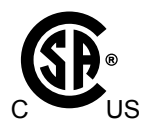

#### *6.1.2 Европейский союз (ЕС)*

## <span id="page-60-0"></span>**6.1.2 Европейский союз (ЕС)**

Компания Siemens AG заявляет о соответствии данного устройства основополагающим требованиям и прочим соответствующим положениям следующих директив ЕС:

#### • **EN 62368-1**

Оборудование информационных технологий — Требования безопасности — Часть 1: Общие требования

#### • **EN 61000-3-2**

Электромагнитная совместимость (ЭМС) — Часть 3-2: Ограничения – Нормы эмиссии гармонических составляющих тока (потребляемый ток оборудования 16 А в одной фазе)

• **EN 61000-3-3**

Электромагнитная совместимость (ЭМС) — Часть 3-3: Ограничения – Ограничение изменений напряжения, флуктуации и мерцания напряжения в распределительных низковольтных системах питания для оборудования с номинальным током не более 16 А на фазу и не подлежащему условному соединению.

• **EN 61000-6-2**

Электромагнитная совместимость (ЭМС) — Часть 6-2: Общие стандарты — Помехоустойчивость для промышленных сред

• **EN 60825-1**

Безопасность лазерных устройств — Классификация оборудования и требования

• **EN 55032**

Оборудование информационных технологий — Характеристики радиочастотных помех — Ограничения и методы измерения

• **EN 50581**

Техническая документация для оценки электрических и электронных изделий относительно ограничения использования опасных веществ

Устройство имеет маркировку CE и может использоваться на всей территории Европейского сообщества.

# $\in \infty$

Копия декларации о соответствии CE доступна у Siemens AG. Для получения контактной информации см. ["Контактные данные Siemens \(Страница ix\)".](#page-9-1)

## <span id="page-61-0"></span>**6.1.3 Экспертная организация TÜV SÜD**

Данное устройство прошло сертификацию TÜV SÜD на соответствие требованиям следующих стандартов:

## • **CSA/EN/МЭК/UL 62368-1**

Оборудование информационных технологий — Требования безопасности — Часть 1: Общие требования

## <span id="page-61-1"></span>**6.1.4 Управление по санитарному надзору за качеством пищевых продуктов и медикаментов/Центр изделий и радиационной безопасности (FDA/ CDRH)**

Данное устройство соответствует требованиям следующего стандарта Управления по санитарному надзору за качеством пищевых продуктов и медикаментов (FDA), США:

• Титул 21 Свода федеральных правил (CFR). Раздел I. Подраздел J. Радиологическая безопасность

## <span id="page-61-2"></span>**6.1.5 Федеральная комиссия по связи (FCC)**

Данное устройство прошло испытания, в результате которых установлено, что оно удовлетворяет ограничениям для цифровых устройств класса A в соответствии с частью 15 Правил FCC. Эти ограничения направлены на обеспечение надлежащей защиты от недопустимых помех при эксплуатации оборудования в коммерческой среде.

Данное устройство генерирует, использует и может излучать энергию в радиочастотном диапазоне. Если его установка и эксплуатация не будут осуществляться в соответствии с технической документацией, это может привести к возникновению недопустимых помех для радиосвязи. Эксплуатация данного оборудования в жилой зоне с высокой долей вероятности может привести к возникновению недопустимых помех; в этом случае пользователи будут обязаны устранить помехи за свой счет.

## **ЗАМЕТКА**

Внесение изменений и модификаций, явно не одобренных ответственной за соблюдение установленных требований стороной, может привести к аннулированию разрешения на эксплуатацию данного устройства пользователем.

*6.1.6 Министерство промышленности Канады (Инновации, наука и экономическое развитие Канады — ISED)*

## <span id="page-62-0"></span>**6.1.6 Министерство промышленности Канады (Инновации, наука и экономическое развитие Канады — ISED)**

Компания Siemens AG заявляет, что данное устройство соответствует требованиям следующего стандарта ISED (Инновации, наука и экономическое развитие Канады):

• CAN ICES-3 (A)/NMB-3 (A)

## <span id="page-62-1"></span>**6.1.7 ISO**

Это устройство было сконструировано и изготовлено с использованием программы обеспечения качества, сертифицированной ISO (Международной организацией по стандартизации) по следующему стандарту:

• **ISO 9001:2015**

Системы менеджмента качества. Требования

## <span id="page-62-2"></span>**6.1.8 Ограничение использования опасных веществ**

Компания Siemens AG подтверждает, что это устройство отвечает требованиям следующих директив об ограничении использования определенных опасных веществ в электрическом и электронном оборудовании:

#### • **Директива об ограничении использования определенных опасных веществ (Китай), версия 2**

Административная мера по контролю загрязнения, вызванного электронными информационными продуктами

Копия декларации на материал доступна на сайте [https://](https://support.industry.siemens.com/cs/ww/en/view/109738831) [support.industry.siemens.com/cs/ww/en/view/109738831.](https://support.industry.siemens.com/cs/ww/en/view/109738831)

## <span id="page-62-3"></span>**6.1.9 Прочая разрешительная документация**

Данное устройство соответствует требованиям следующих дополнительных стандартов:

• **IEC 61850-3**

Общие требования

• **EN 50121-4**

Железнодорожный транспорт — Электромагнитная совместимость — Излучение и невосприимчивость сигнальной и телекоммуникационной аппаратуры

• **EN 50121-3-2**

Железнодорожный транспорт — Электромагнитная совместимость — Часть 2-3: Подвижной состав — Аппаратура

#### *6.2 Типовые испытания на ЭМС и воздействие окружающей среды*

• **EN 50155**

Железнодорожный транспорт — Подвижной состав — Электронное оборудование

• **NEMA TS-2**

Узлы поездного диспетчера с требованиями NTCIP

## <span id="page-63-0"></span>**6.2 Типовые испытания на ЭМС и воздействие окружающей среды**

Устройство RUGGEDCOM RST2228P прошло следующие типовые испытания на ЭМС и воздействие окружающей среды.

## **Типовое испытание на ЭМС IEC 61850-3**

#### **Примечание**

- В случае конфигурации полностью оптоволоконного порта этот продукт соответствует всем требованиям класса 2. Иначе, для смешенной конфигурации медных и оптических портов или только медных портов, выполняются все требования класса 1.
- Если устройство содержит медные порты, устройство соответствует стандартам IEC 61850-3 и IEEE 1613 классу 1, могут возникать помехи, но восстановление происходит автоматически.
- <span id="page-63-1"></span>• Если устройство содержит волоконные порты, устройство соответствует стандартам IEC 61850-3 и IEEE 1613 классу 2, помехи не возникают.

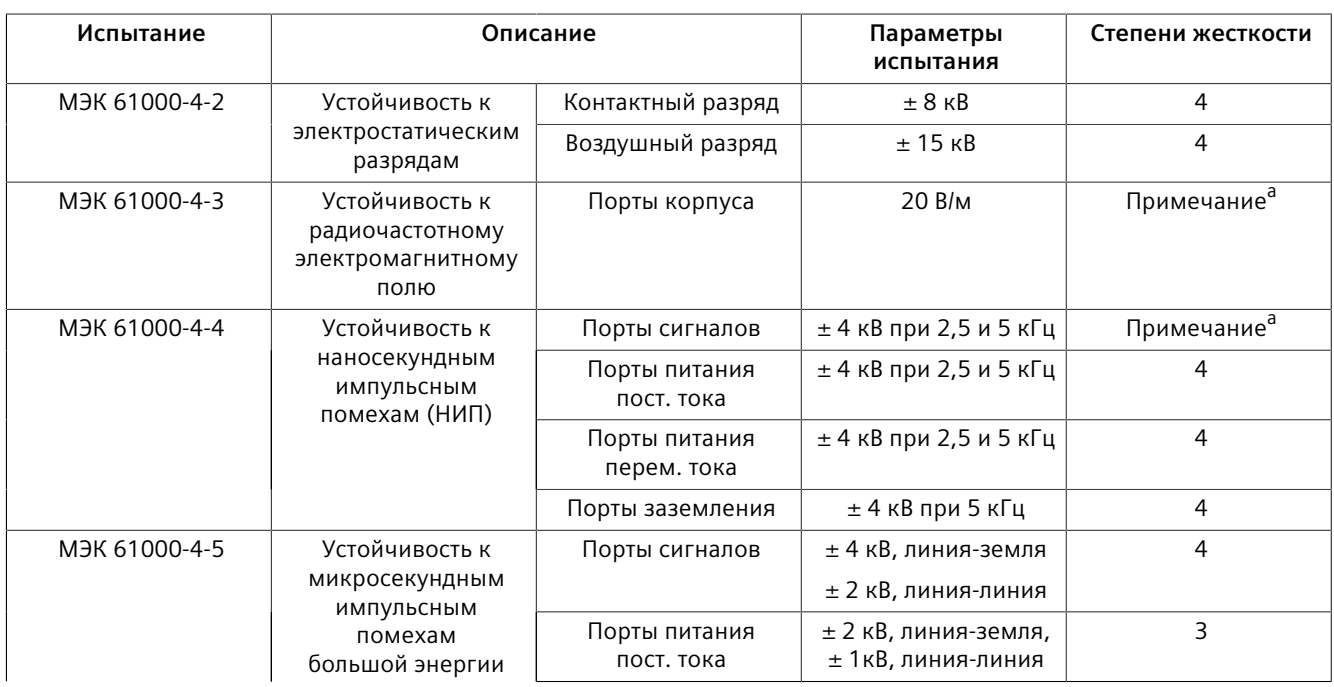

## *6.2 Типовые испытания на ЭМС и воздействие окружающей среды*

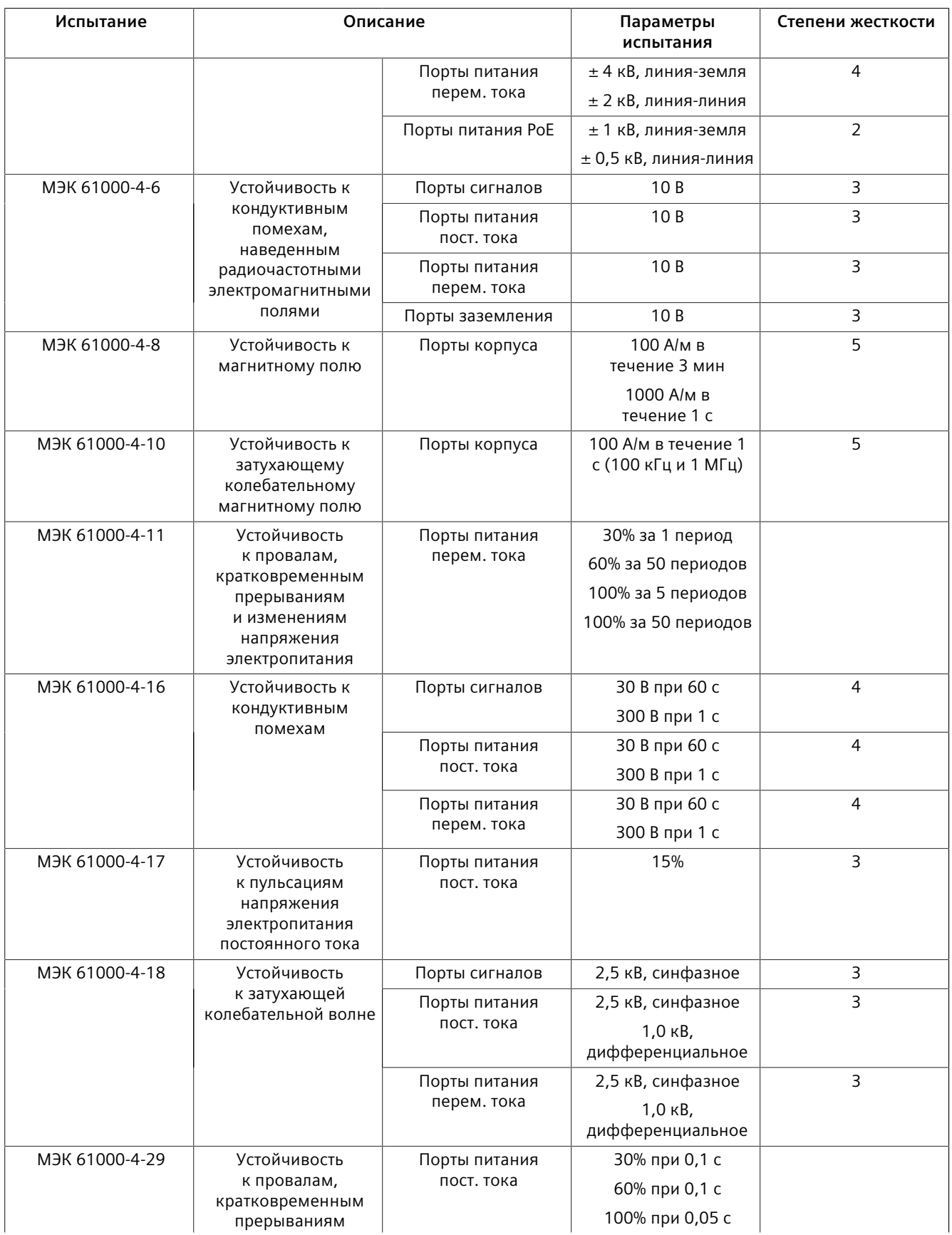

## *6.2 Типовые испытания на ЭМС и воздействие окружающей среды*

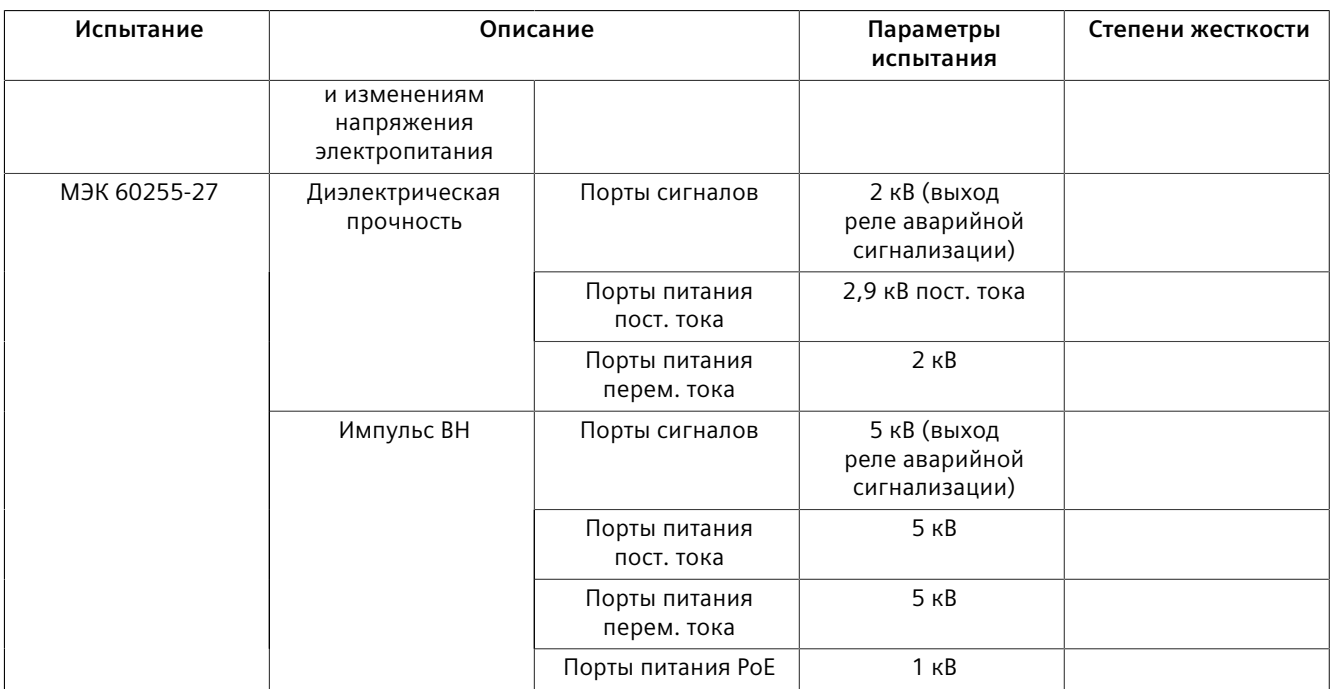

<span id="page-65-0"></span>а<br><sup>а</sup> Особо высокий уровень жесткости, заданный Siemens

## **Испытания на ЭМС по стандарту IEEE 1613**

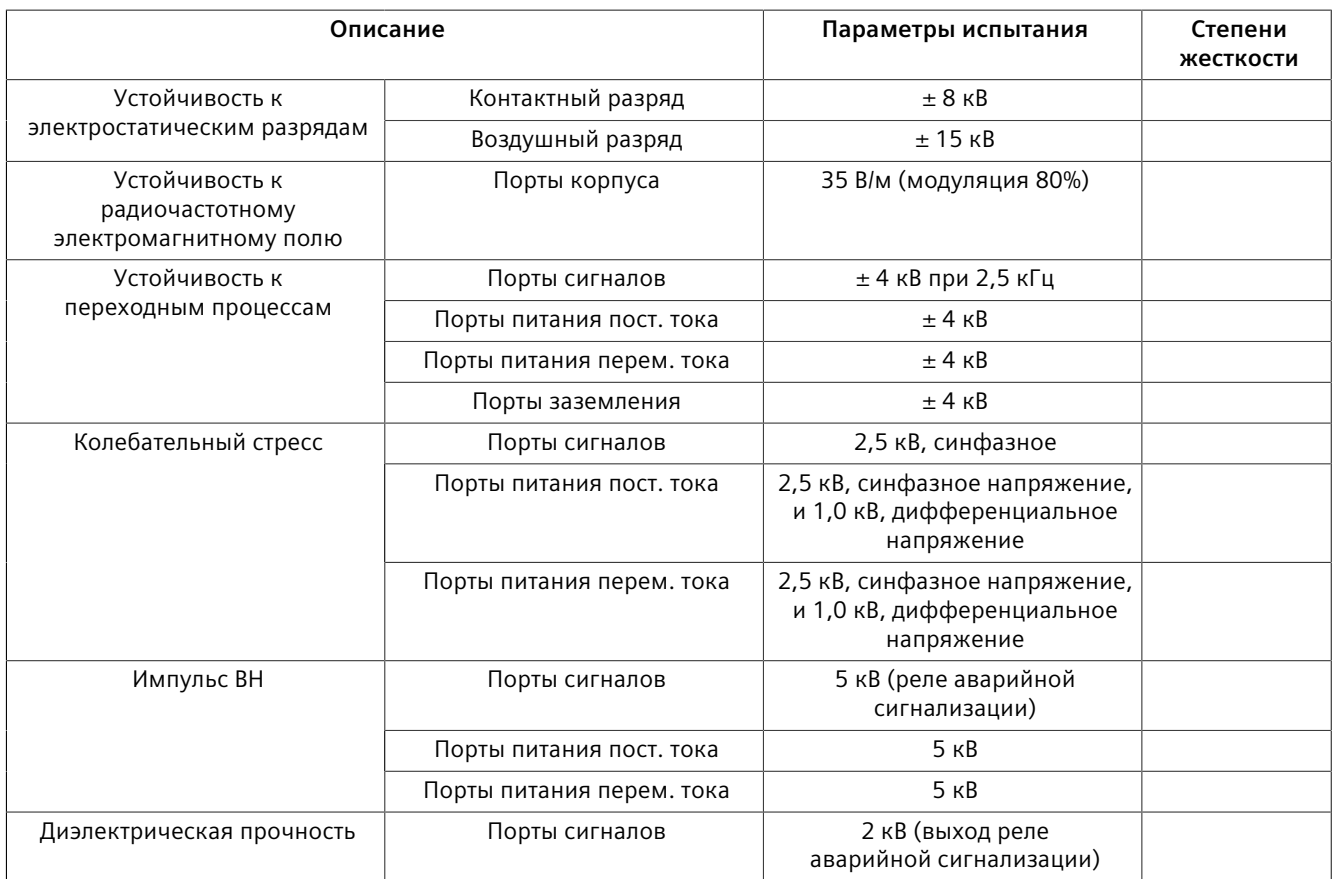

## *Сертификация*

## *6.2 Типовые испытания на ЭМС и воздействие окружающей среды*

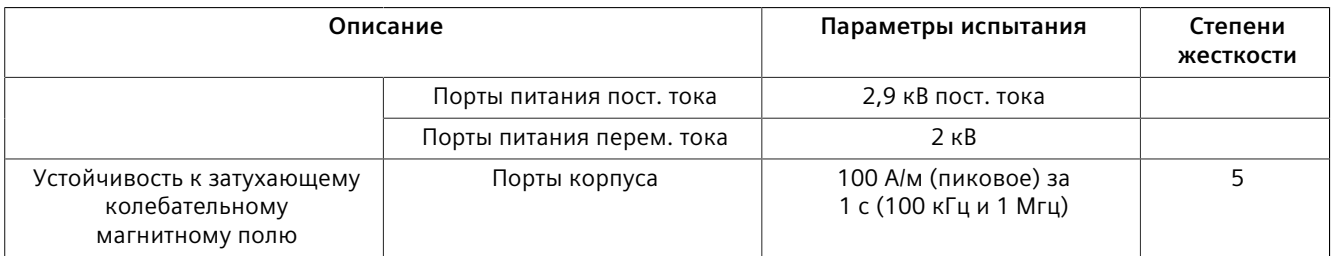

## **Типовые испытания на воздействие окружающей среды**

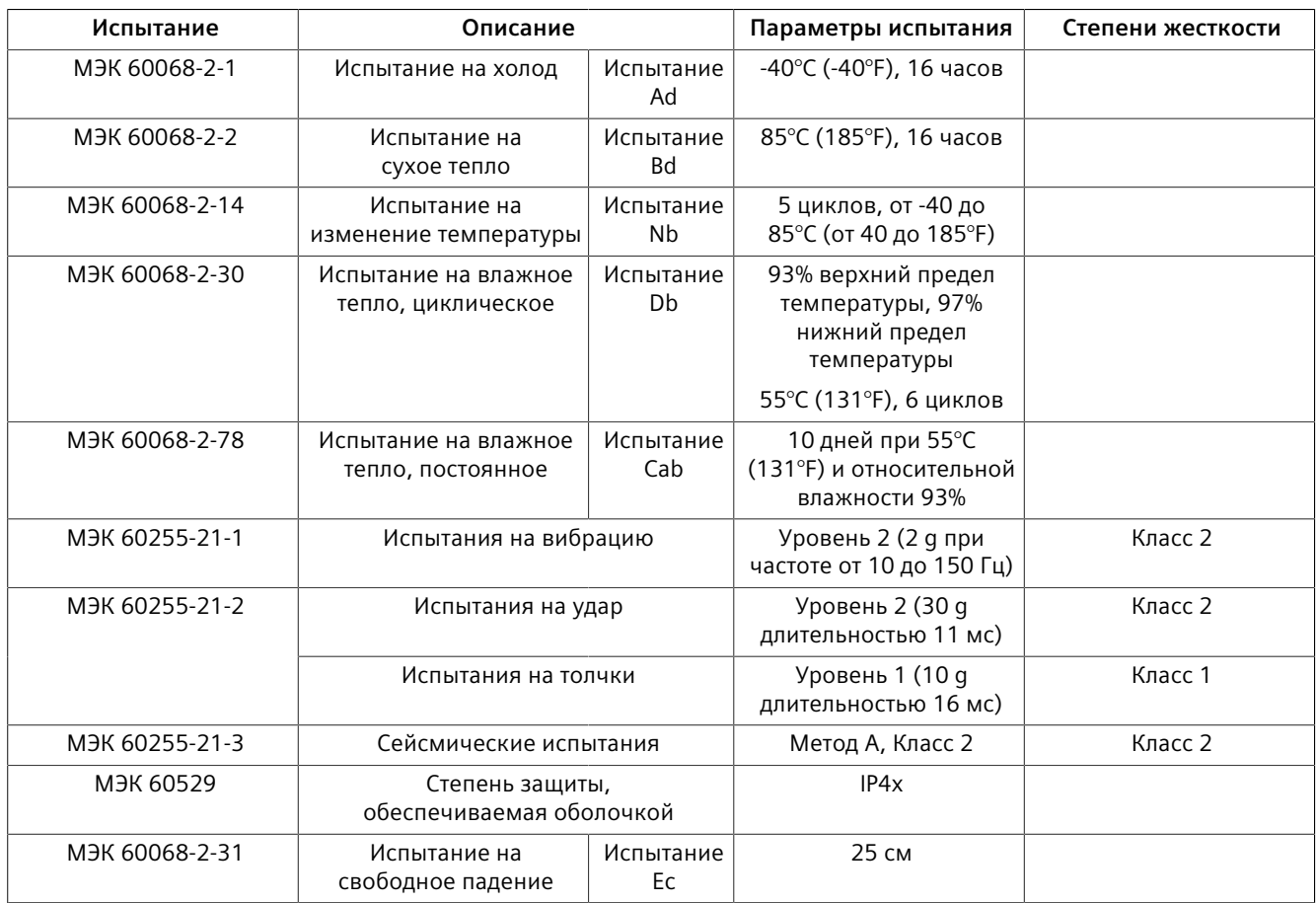

## **Дополнительная информация**

Siemens RUGGEDCOM **https://www.siemens.com/ruggedcom**

Сайт технической поддержки продуктов для Промышленности (поддержка и сервис) **https://support.industry.siemens.com**

Торговая площадка продуктов для Промышленности **https://mall.industry.siemens.com**

Siemens AG Цифровая индустрия Автоматизация процессов Postfach 48 48 90026 NÜRNBERG ГЕРМАНИЯ